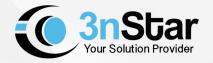

# 2DHANDSFree Omnidirectional Barcode Scanner

SC500

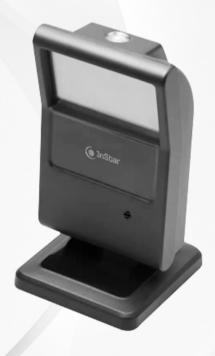

Hand Free Area Image Scanner

**Configuration Guide** 

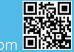

# **Table of Contents**

| Chapter 1 General Description | 1   |
|-------------------------------|-----|
| Chapter 2 Introduction        | 2   |
| Chapter 3 User Preferences    | 4   |
| RETURN TO DEFAULT             | 4   |
| PARAMETER SCANNING            | 5   |
| BEEPER TONE                   | 6   |
| BEEPER VOLUME                 | 7   |
| BEEPER DURATION               | 7   |
| TRIGGER MODES                 | 8   |
| POWER MODE                    | 9   |
| Mobile Phone/Display Mode     | 9   |
| Chapter 4 Serial Interface    | 10  |
| SERIAL PARAMETER DEFAULTS     | 11  |
| SERIAL HOST TYPES             | 12  |
| BAUD RATE                     | 13  |
| PARITY                        | 14  |
| STOP BIT SELECT               | 15  |
| DATA DITO                     | 4.5 |

|   | CHECK RECEIVE ERRORS                       | . 16 |
|---|--------------------------------------------|------|
|   | HARDWARE HANDSHAKING                       | . 17 |
|   | SOFTWARE HANDSHAKING                       | . 19 |
|   | HOST SERIAL RESPONSE TIME-OUT              | . 21 |
|   | RTS LINE STATE                             | . 22 |
|   | INTERCHARACTER DELAY                       | . 23 |
|   |                                            |      |
| C | hapter 5 USB Interface                     | 30   |
|   | USB HOST PARAMETERS                        | . 31 |
|   | USB COUNTRY KEYBOARD TYPES (COUNTRY CODES) | . 33 |
|   | USB KEYSTROKE DELAY                        | . 35 |
|   | USB CAPS LOCK OVERRIDE                     | . 35 |
|   | USB IGNORE UNKNOWN CHARACTERS              | . 36 |
|   | EMULATE KEYPAD                             | . 36 |
|   | USB KEYBOARD FN 1 SUBSTITUTION             | . 37 |
|   | FUNCTION KEY MAPPING                       | . 37 |
|   | SIMULATED CAPS LOCK                        | . 38 |
|   | CONVERT CASE                               | . 38 |
|   | ASCII CHARACTER SET FOR USB                | . 39 |

| _ | napter 6 Symbologies         | 50   |
|---|------------------------------|------|
|   | SYMBOLOGY PARAMETER DEFAULTS | . 51 |
|   | UPC/EAN                      | . 56 |
|   | CODE 128                     | . 67 |
|   | CODE 39                      | . 69 |
|   | CODE 93                      | . 77 |
|   | CODE 11                      | . 79 |
|   | INTERLEAVED 2 OF 5 (ITF)     | 82   |
|   | DISCRETE 2 OF 5 (DTF)        | 86   |
|   | CODABAR (NW-7)               |      |
|   | MSI                          |      |
|   | POSTAL CODES                 | 95   |
|   | GS1 DATABAR                  |      |
|   | COMPOSITE                    |      |
|   | 2D SYMBOLOGIES               |      |
|   | PDF417                       |      |
|   | MICROPDF417                  | 109  |
|   | DATA MATRIX                  | 111  |
|   | MAXICODE                     | 111  |
|   | QR CODE                      |      |
|   | AZTEC Han Xin                |      |
|   | REDUNDANCY LEVEL             |      |
|   | SECURITY LEVEL               |      |
|   | INTERCHARACTER GAP SIZE      | 115  |
|   | MACRO PDF FEATURES           | 116  |

| C | hapter / Miscellaneous Scanner Options  | 120   |
|---|-----------------------------------------|-------|
|   | TRANSMIT CODE ID CHARACTER              | . 122 |
|   | PREFIX/SUFFIX VALUES                    | . 123 |
|   | SCAN DATA TRANSMISSION FORMAT           | . 124 |
|   | FN1 SUBSTITUTION VALUES                 | . 125 |
|   |                                         |       |
|   | APPENDIX A: STANDARD DEFAULT PARAMETERS | 126   |
|   | APPENDIX B: DEFAULT CODE IDENTIFIERS    | 134   |
|   | APPENDIX C: ASCII CHARACTER SET         | . 141 |
|   | APPENDIX D: NUMERIC BAR CODES           | . 154 |
|   | APPENDIX E: READABLE SYMBOLOGIES        | . 156 |

# **Chapter 1** General Description

Thank you for purchasing the SC500 barcode scanner with an advanced and versatile decoder. The decoder works with variety of barcode types, reading devices, and computer interfaces. It discriminates over twenty different symbologies automatically.

This menu provides an easy way to configure the decoding options and interface selections by scanning bar codes listed in the menu.

# **FCC Approval**

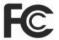

This device had been tested in accordance with the procedures and in compliance with Part 15 Subpart B of FCC Rules and keeps all requirements, according ANSI C63.4 & FCC Part 15 B Regulation and CISPR22 Class B.

## **CE Standards**

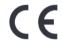

The CE mark as shown here indicates this product had been tested in accordance with the procedures given in European Council Directive 2004/108/EC and confirmed to comply with the Europe Standard EN55022:2006:Class B, EN 55024:1998+A1:2001+A2:2003,IEC61000-3-2:2006,IEC61000-3-3:1995+A1:2005,IEC61000-4-2:2001,IEC61000-4-:2006,IEC61000-4-2:2001,IEC61000-4-3:2001,IEC61000-4-11:2004.

#### LEGISLATION AND WEEE SYMBOL

This marking shown on the product or its literature, indicates that it should not be disposed with other households wastes at the end of its working life. To prevent possible harm to the environment or human health from uncontrolled waste disposal, please separate this from other types of wastes and recycle it responsibly to promote the sustainable re-use of material resources. Household users should contact either the retailer where they purchased this product, or their local government office, for details of where and how they can take this item for environmentally safe recycling. Business users should contact their supplier and check the terms and conditions of the purchase.

# **Chapter 2** Introduction

This document provide an easy way to program the decoding options and interface selections by scanning bar codes listed in this guide.

#### **Important Notice**

- 1. This document is in A5 size. Please check your printing setting before printing it out.
- 2. When printing barcodes for programming, the use of a high-resolution laser printer is strongly suggested for the best scan result.
- 3. The settings shall be updated periodically without prior notice. For the latest version, please contact your authorized distributor.

## **Factory Default Setting**

The factory default settings are shown with < > and bold in the following sections. You can make your own settings by scan a series of selected barcode patches in this manual to affect setup and programming of your handheld 2D Image Reader.

By scanning "Set All Defaults" Label, the settings will go back to the factory default settings.

## **Settings and Programming**

Scan a series of selected barcode patches in this manual to affect setup and programming of your handheld 2D Image Reader. Decoding options and interface protocols can be tailored to a specific application.

Setup parameters are stored in non-volatile memory in the scanner and are retained even when power is off. Setup parameters change only when you reset them.

You may need to hide adjacent code patches with your hand when doing programming scanning.

# **Default Factory Device Settings**

| User Preferences                                     |         |              |
|------------------------------------------------------|---------|--------------|
| Parameter                                            |         | Default      |
| Set Default Pa                                       | rameter | All Defaults |
| Parameter Sca                                        | anning  | Enable       |
| Beeper Tone                                          |         | High         |
| Beeper Volume                                        | е       | High         |
| Beeper Duration                                      | on      | Long         |
| Trigger Mode Handheld/Hands-free Scanner Scan Module |         | Level        |
|                                                      |         | Presentation |
| Power Mode Handheld/Hands-free Scanner Scan Module   |         | Low Power    |
|                                                      |         | Low Power    |
| Time Delay to Low Power Mode                         |         | 1.0 Sec      |
| Decode Session Timeout                               |         | 9.9 Sec      |
| Timeout Between Decodes, Same Symbol                 |         | 0.4 Sec      |
| Beep After Good Decode                               |         | Enable       |
| Presentation Mode Session Timeout                    |         | 2 Seconds    |

# **Chapter 3** User Preference

# **RETURN TO DEFAULT (HID Keyboard Emulation)**

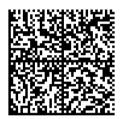

# **Report Version**

Scan the bar code below to report the version of software currently installed in the decoder.

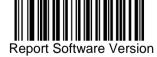

#### PARAMETER SCANNING

To disable decoding of parameter bar codes, including the Set All Defaults parameter bar code, scan the Disable Parameter Scanning bar code below. To enable decoding of parameter bar codes, scan Enable Parameter Scanning.

## **BEEPER TONE**

To select a decode beep frequency (tone); scan the Low Frequency, Medium Frequency, or High Frequency bar code.

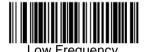

Medium Frequency

< High Frequency >

## **BEEPER VOLUME**

To select a beeper volume, scan the Low Volume, Medium Volume, or High Volume bar code.

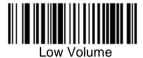

Medium Volume

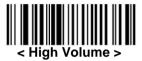

#### **BEEPER DURATION**

To select the duration for the beeper, scan one of the following bar codes.

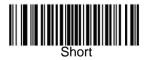

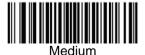

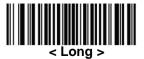

#### TRIGGER MODES

Presentation Mode - When the device detects an object in its field
of view it triggers and attempts to decode. The range of object
detection does not vary under normal lighting conditions. This
applies to decode mode only. In this mode the unit does not enter
its sleep state.

4 Procentation Mode a

#### **POWER MODE**

This parameter determines whether or not power remains on after a decode attempt. In low power mode, the decoder enters into a low power consumption mode to preserve battery life after each decode attempt. In continuous power mode, power remains on after each decode attempt.

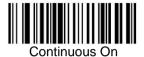

Ow Power Mode >

# Mobile Phone/Display Mode

This mode improves bar code reading performance with target bar codes dispalyed on mobile phones and electronic displays.

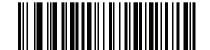

\*Disable Mobile Phone/Display Mode (00h)

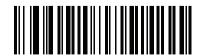

Enable Mobile Phone/Display Mode (03h)

# **Chapter 4** Serial Interface

#### Introduction

This chapter describes how to set up the decoder with a serial host. The serial interface is used to connect the decoder to point-of sale devices, host computers, or other devices with an available serial port (e.g. com port).

Note: The decoder uses TTL signal levels, which interface with most system architectures. System architectures that use RS-232C signal levels require a conversion circuitry.

The serial host type requires proper configuration of the sysconfig lines, and typically require scanning bar code menus as part of initial configuration.

Most computer monitors allow scanning the bar codes directly on the screen. When scanning from the screen is sure to set the document magnification to a level where the bar code can be seen clearly, and bars and/or spaces are not merging.

#### SERIAL PARAMETER DEFAULTS

The table below lists the defaults for serial host parameters. To change any option, scan the appropriate bar code(s) provided in the Serial Host Parameters section.

Note: See *Appendix A, Standard Default Parameters* for all user preferences, hosts, symbologies, and miscellaneous default parameters.

## Serial Host Default Table

| Serial Host Parameters        |                     |
|-------------------------------|---------------------|
| Parameter                     | Default             |
| Serial Host Types             | Standard            |
| Baud Rate                     | 9600                |
| Parity Type                   | None                |
| Stop Bit Select               | 1 Stop Bit          |
| Data Bits                     | 8-Bit               |
| Check Receive Errors          | Enable              |
| Hardware Handshaking          | None                |
| Software Handshaking          | None                |
| Host Serial Response Time-out | 2 Sec               |
| RTS Line State                | Low RTS             |
| Beep on <bel></bel>           | Disable             |
| Intercharacter Delay          | 0 msec              |
| Nixdorf Beep/LED Options      | Normal<br>Operation |
| Ignore Unknown Characters     | Send Bar<br>Code    |

#### SERIAL HOST TYPES

To select a serial host interface, scan one of the following bar codes.

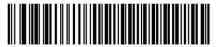

Enable Serial Host (Standard RS232)

\*Scanning Enable Serial Host (No Variant) activates the serial driver, but does not change port settings (e.g., parity, data bits, handshaking). Selecting another serial host type bar code changes these settings.

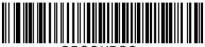

OPOS/JPOS

#### **BAUD RATE**

Baud rate is the number of bits of data transmitted per second. Set the decoder's baud rate to match the baud rate setting of the host device. Otherwise, data may not reach the host device or may reach it in distorted form.

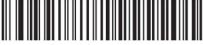

< Baud Rate 9600>

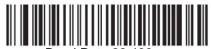

Baud Rate 38,400

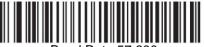

Baud Rate 57,600

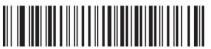

Baud Rate 115,200

#### **PARITY**

A parity check bit is the most significant bit of each ASCII coded character.

Select the parity type according to host device requirements.

Select *Odd parity* and the parity bit value is set to 0 or 1, based on data, to ensure that an odd number of 1 bits are contained in the coded character.

Select *Even parity* and the parity bit value is set to 0 or 1, based on data, to ensure that an even number of 1 bits are contained in the coded character.

Select None when no parity bit is required.

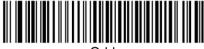

Odc

Even

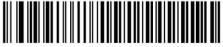

< None >

#### STOP BIT SELECT

The stop bit(s) at the end of each transmitted character marks the end of transmission of one character and prepares the receiving device for the next character in the serial data stream. The number of stop bits selected (one or two) depends on the number the receiving terminal is programmed to accommodate. Set the number of stop bits to match host device requirements.

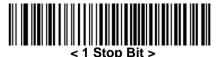

2 Stop Bits

#### **DATA BITS**

This parameter allows the decoder to interface with devices requiring a 7-bit or 8-bit ASCII protocol.

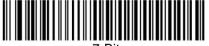

7-Bit

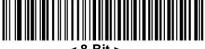

< 8-Bit >

#### **CHECK RECEIVE ERRORS**

Select whether or not the parity, framing, and overrun of received characters are checked. The parity value of received characters is verified against the parity parameter selected above.

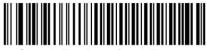

< Check For Received Errors >

Do Not Check For Received Errors

#### HARDWARE HANDSHAKING

The data interface consists of a serial port designed to operate either with or without the hardware handshaking lines, *Request to Send* (RTS), and *Clear to Send* (CTS).

If Standard RTS/CTS handshaking is not selected, scan data is transmitted as it becomes available. If Standard RTS/CTS handshaking is selected, scan data is transmitted according to the following sequence:

- The decoder reads the CTS line for activity. If CTS is asserted, the
  decoder waits up to Host Serial Response Time-out for the host to
  de-assert the CTS line. If, after Host Serial Response Time-out
  (default), the CTS line is still asserted, the decoder sounds a
  transmit error, and any scanned data is lost.
- When the CTS line is de-asserted, the decoder asserts the RTS line and waits up to Host Serial Response Time-out for the host to assert CTS. When the host asserts CTS, data is transmitted. If, after Host Serial Response Time-out (default), the CTS line is not asserted, the decoder sounds a transmit error, and discards the data.
- When data transmission is complete, the decoder de-asserts RTS 10 msec after sending the last character.
- The host should respond by negating CTS. The decoder checks for a de-asserted CTS upon the next transmission of data.

During the transmission of data, the CTS line should be asserted. If CTS is deasserted for more than 50 ms between characters, the transmission is aborted, the decoder sounds a transmission error, and the data is discarded. If the above communication sequence fails, the decoder issues an error indication. In this case, the data is lost and must be rescanned. If Hardware Handshaking and Software Handshaking are both enabled, Hardware Handshaking takes precedence.

Note: The DTR signal is jumpered to the active state.

- None: Scan the bar code below if no Hardware Handshaking is desired.
- Standard RTS/CTS: Scan the bar code below to select Standard RTS/CTS Hardware Handshaking.
- RTS/CTS Option 1: When RTS/CTS Option 1 is selected, the decoder asserts RTS before transmitting and ignores the state of CTS. The decoder de-asserts RTS when the transmission is complete.
- RTS/CTS Option 2: When Option 2 is selected, RTS is always high or low (user-programmed logic level). However, the decoder waits for CTS to be asserted before transmitting data. If CTS is not asserted within Host Serial Response Time-out (default), the

- decoder issues an error indication and discards the data.
- RTS/CTS Option 3: When Option 3 is selected, the decoder asserts RTS prior to any data transmission, regardless of the state of CTS. The decoder waits up to Host Serial Response Time-out (default) for CTS to be asserted. If CTS is not asserted during this time, the decoder issues an error indication and discards the data. The decoder de-asserts RTS when transmission is complete.

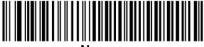

< None >

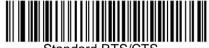

Standard RTS/CTS

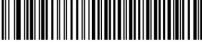

RTS/CTS Option 1

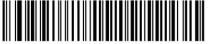

RTS/CTS Option 2

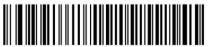

RTS/CTS Option 3

#### SOFTWARE HANDSHAKING

This parameter offers control of the data transmission process in addition to, or instead of, that offered by hardware handshaking. There are five options. If Software Handshaking and Hardware Handshaking are both enabled, Hardware Handshaking takes precedence.

- None: When this option is selected, data is transmitted immediately.
   No response is expected from host.
- ACK/NAK: When this option is selected, after transmitting data, the
  decoder expects either an ACK or NAK response from the host.
  When a NAK is received, the decoder transmits the same data
  again and waits for either an ACK or NAK. After three unsuccessful
  attempts to send data when NAKs are received, the decoder issues
  an error indication and discards the data.
- The decoder waits up to the programmable Host Serial Response Time-out to receive an ACK or NAK. If the decoder does not get a response in this time, it issues an error indication and discards the data. There are no retries when a time-out occurs.
- ENQ: When this option is selected, the decoder waits for an ENQ character from the host before transmitting data. If an ENQ is not received within the Host Serial Response Time-out, the decoder issues an error indication and discards the data. The host must transmit an ENQ character at least every Host Serial Response Time-out to prevent transmission errors.
- ACK/NAK with ENQ: This combines the two previous options. For re-transmissions of data, due to a NAK from the host, an additional ENQ is not required.
- XON/XOFF: An XOFF character turns the decoder transmission off until the decoder receives an XON character. There are two situations for XON/XOFF:
- XOFF is received before the decoder has data to send. When the
  decoder has data to send, it waits up to Host Serial Response
  Time-out for an XON character before transmission. If the XON is
  not received within this time, the decoder issues an error indication
  and discards the data.
- XOFF is received during a transmission. Data transmission then stops after sending the current byte. When the decoder receives an XON character, it sends the rest of the data message. The decoder waits indefinitely for the XON.

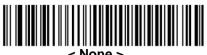

< None >

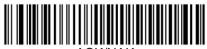

ACK/NAK

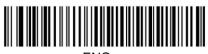

ENG

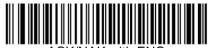

ACK/NAK with ENQ

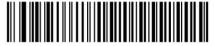

XON/XOFF

#### HOST SERIAL RESPONSE TIME-OUT

This parameter specifies how long the decoder waits for an ACK, NAK, or CTS before determining that a transmission error has occurred. This only applies when in one of the ACK/NAK Software Handshaking modes, or RTS/CTS Hardware Handshaking option.

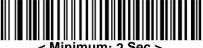

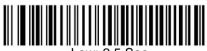

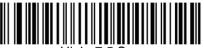

#### RTS LINE STATE

This parameter sets the idle state of the Serial Host RTS line. Scan a bar code below to select Low RTS or High RTS line state.

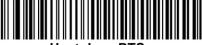

< Host: Low RTS >

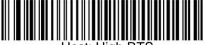

Host: High RTS

#### **BEEP ON <BEL>**

When this parameter is enabled, the decoder issues a beep when a <BEL> character is detected on the serial line. <BEL> is issued to gain a user's attention to an illegal entry or other important event.

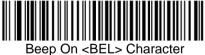

Beep On <BEL> Character (Enable)

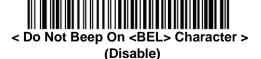

Note: A NULL character must be sent to the decoder before BEL to ensure the BEL character is processed correctly.

#### INTERCHARACTER DELAY

This parameter specifies the intercharacter delay inserted between character transmissions.

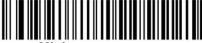

< Minimum: 0 msec >

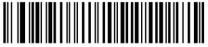

Low: 25 msec

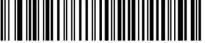

Medium: 50 msec

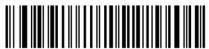

High: 75 msec

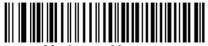

Maximum: 99 msec

#### **IGNORE UNKNOWN CHARACTERS**

Unknown characters are characters the host does not recognize. When Send Bar Codes with Unknown Characters is selected, all bar code data is sent except for unknown characters, and no error beeps sound on the decoder.

When Do Not Send Bar Codes With Unknown Characters is selected, bar code data is sent up to the first unknown character and then an error beep will sound on the decoder.

< Send Bar Codes (with unknown

characters) >

unknown characters)

## **ASCII CHARACTER SET FOR SERIAL HOSTS**

The values in the table below can be assigned as prefixes or suffixes for ASCII character data transmission.

## Prefix/Suffix Values

| Prefix/Suffix<br>Value | Full ASCII Code 39<br>Encode Character | ASCII Character |
|------------------------|----------------------------------------|-----------------|
| 1000                   | %U                                     | NUL             |
| 1001                   | \$A                                    | SOH             |
| 1002                   | \$B                                    | STX             |
| 1003                   | \$C                                    | ETX             |
| 1004                   | \$D                                    | EOT             |
| 1005                   | \$E                                    | ENQ             |
| 1006                   | \$F                                    | ACK             |
| 1007                   | \$G                                    | BELL            |
| 1008                   | \$H                                    | BCKSPC          |
| 1009                   | \$1                                    | HORIZ TAB       |
| 1010                   | \$J                                    | LF/NW LN        |
| 1011                   | \$K                                    | VT              |
| 1012                   | \$L                                    | FF              |
| 1013                   | \$M                                    | CR/ENTER        |
| 1014                   | \$N                                    | SO              |
| 1015                   | \$O                                    | SI              |
| 1016                   | \$P                                    | DLE             |
| 1017                   | \$Q                                    | DC1/XON         |
| 1018                   | \$R                                    | DC2             |
| 1019                   | \$S                                    | DC3/XOFF        |
| 1020                   | \$T                                    | DC4             |

| 1021         \$U         NAK           1022         \$V         SYN           1023         \$W         ETB           1024         \$X         CAN           1025         \$Y         EM           1026         \$Z         SUB           1027         %A         ESC           1028         %B         FS           1029         %C         GS           1030         %D         RS           1031         %E         US           1032         Space         Space           1033         /A         !           1034         /B         "           1035         /C         #           1036         /D         \$           1037         /E         %           1038         /F         &           1039         /G         .           1040         /H         (           1041         /I         )           1043         /K         + |      |       |       |
|----------------------------------------------------------------------------------------------------|------|-------|-------|
| 1023         \$W         ETB           1024         \$X         CAN           1025         \$Y         EM           1026         \$Z         SUB           1027         %A         ESC           1028         %B         FS           1029         %C         GS           1030         %D         RS           1031         %E         US           1032         Space         Space           1033         /A         !           1034         /B         "           1035         /C         #           1036         /D         \$           1037         /E         %           1038         /F         &           1039         /G         '           1040         /H         (           1041         /I         )           1042         /J         *           1043         /K         +                                           | 1021 | \$U   | NAK   |
| 1024         \$X         CAN           1025         \$Y         EM           1026         \$Z         SUB           1027         %A         ESC           1028         %B         FS           1029         %C         GS           1030         %D         RS           1031         %E         US           1032         Space         Space           1033         /A         !           1034         /B         "           1035         /C         #           1036         /D         \$           1037         /E         %           1038         /F         &           1040         /H         (           1041         /I         )           1042         /J         *           1043         /K         +                                                                                                    | 1022 | \$V   | SYN   |
| 1025         \$Y         EM           1026         \$Z         SUB           1027         %A         ESC           1028         %B         FS           1029         %C         GS           1030         %D         RS           1031         %E         US           1032         Space         Space           1033         /A         !           1034         /B         "           1035         /C         #           1036         /D         \$           1037         /E         %           1038         /F         &           1039         /G         '           1040         /H         (           1041         /I         )           1043         /K         +                                                                                                    | 1023 | \$W   | ETB   |
| 1026         \$Z         SUB           1027         %A         ESC           1028         %B         FS           1029         %C         GS           1030         %D         RS           1031         %E         US           1032         Space         Space           1033         /A         !           1034         /B         "           1035         /C         #           1036         /D         \$           1037         /E         %           1038         /F         &           1040         /H         (           1041         /I         )           1042         /J         *           1043         /K         +                                                                                                    | 1024 | \$X   | CAN   |
| 1027       %A       ESC         1028       %B       FS         1029       %C       GS         1030       %D       RS         1031       %E       US         1032       Space       Space         1033       /A       !         1034       /B       "         1035       /C       #         1036       /D       \$         1037       /E       %         1038       /F       &         1039       /G       '         1040       /H       (         1041       /I       )         1043       /K       +                                                                                                    | 1025 | \$Y   | EM    |
| 1028       %B       FS         1029       %C       GS         1030       %D       RS         1031       %E       US         1032       Space       Space         1033       /A       !         1034       /B       "         1035       /C       #         1036       /D       \$         1037       /E       %         1038       /F       &         1039       /G       '         1040       /H       (         1041       /I       )         1043       /K       +                                                                                                    | 1026 | \$Z   | SUB   |
| 1029       %C       GS         1030       %D       RS         1031       %E       US         1032       Space       Space         1033       /A       !         1034       /B       "         1035       /C       #         1036       /D       \$         1037       /E       %         1038       /F       &         1039       /G       '         1040       /H       (         1041       /I       )         1042       /J       *         1043       /K       +                                                                                                    | 1027 | %A    | ESC   |
| 1030       %D       RS         1031       %E       US         1032       Space       Space         1033       /A       !         1034       /B       "         1035       /C       #         1036       /D       \$         1037       /E       %         1038       /F       &         1039       /G       '         1040       /H       (         1041       /I       )         1042       /J       *         1043       /K       +                                                                                                    | 1028 | %B    | FS    |
| 1031 %E US 1032 Space Space 1033 /A ! 1034 /B " 1035 /C # 1036 /D \$ 1037 /E % 1038 /F & & 1039 /G ' 1040 /H ( 1041 // ) 1042 /J * 1043 /K +                                                                                                    | 1029 | %C    | GS    |
| 1032       Space       Space         1033       /A       !         1034       /B       "         1035       /C       #         1036       /D       \$         1037       /E       %         1038       /F       &         1039       /G       '         1040       /H       (         1041       /I       )         1042       /J       *         1043       /K       +                                                                                                    | 1030 | %D    | RS    |
| 1033                                                                                                    | 1031 | %E    | US    |
| 1034                                                                                                    | 1032 | Space | Space |
| 1034                                                                                                    | 1033 | /A    | !     |
| 1036                                                                                                    | 1034 | /B    | "     |
| 1037                                                                                                    | 1035 | /C    | #     |
| 1038                                                                                                    | 1036 | /D    | \$    |
| 1039 /G ( 1040 /H ( 1041 /I ) 1042 /J * 1043 /K +                                                                                                    | 1037 | /E    | %     |
| 1040 /H ( 1041 /I ) 1042 /J * 1043 /K +                                                                                                    | 1038 | /F    | &     |
| 1041 /I ) 1042 /J * 1043 /K +                                                                                                    | 1039 | /G    | £     |
| 1042 /J * 1043 /K +                                                                                                    | 1040 | /H    | (     |
| 1042 /3<br>1043 /K +                                                                                                    | 1041 | /I    | )     |
| 1044                                                                                                    | 1042 | /J    | *     |
| 1044                                                                                                    | 1043 | /K    | +     |
| 1044 /L ,                                                                                                    | 1044 | /L    | ,     |
| 1045                                                                                                    | 1045 | -     | -     |
| 1046                                                                                                    | 1046 |       |       |
| 1047 /O /                                                                                                    | 1047 | /O    | /     |
| 1048 0 0                                                                                                    | 1048 | 0     | 0     |
| 1049 1 1                                                                                                    | 1049 | 1     | 1     |

| 1050 | 2  | 2 |
|------|----|---|
| 1051 | 3  | 3 |
| 1052 | 4  | 4 |
| 1053 | 5  | 5 |
| 1054 | 6  | 6 |
| 1055 | 7  | 7 |
| 1056 | 8  | 8 |
| 1057 | 9  | 9 |
| 1058 | /Z | : |
| 1059 | %F | ; |
| 1060 | %G | < |
| 1061 | %H | = |
| 1062 | %l | > |
| 1063 | %J | ? |
| 1064 | %V | @ |
| 1065 | A  | A |
| 1066 | В  | В |
| 1067 | С  | С |
| 1068 | D  | D |
| 1069 | E  | E |
| 1070 | F  | F |
| 1071 | G  | G |
| 1072 | Н  | Н |
| 1073 | I  | I |
| 1074 | J  | J |
| 1075 | K  | К |
| 1076 | L  | L |
| 1077 | M  | М |
| 1078 | N  | N |
|      |    |   |

| 1079 | 0  | 0 |
|------|----|---|
| 1080 | Р  | Р |
| 1081 | Q  | Q |
| 1082 | R  | R |
| 1083 | S  | S |
| 1084 | Т  | Т |
| 1085 | U  | U |
| 1086 | V  | V |
| 1087 | W  | W |
| 1088 | X  | X |
| 1089 | Υ  | Υ |
| 1090 | Z  | Z |
| 1091 | %K | [ |
| 1092 | %L | \ |
| 1093 | %M | ] |
| 1094 | %N | ۸ |
| 1095 | %O |   |
| 1096 | %W | • |
| 1097 | +A | а |
| 1098 | +B | р |
| 1099 | +C | С |
| 1100 | +D | d |
| 1101 | +E | е |
| 1102 | +F | f |
| 1103 | +G | g |
| 1104 | +H | h |
| 1105 | +1 | i |
| 1106 | +J | j |
| 1107 | +K | k |
|      |    |   |

| 1108 | +L | I         |
|------|----|-----------|
| 1109 | +M | m         |
| 1110 | +N | n         |
| 1111 | +0 | 0         |
| 1112 | +P | р         |
| 1113 | +Q | q         |
| 1114 | +R | r         |
| 1115 | +S | S         |
| 1116 | +T | t         |
| 1117 | +U | u         |
| 1118 | +V | V         |
| 1119 | +W | W         |
| 1120 | +X | х         |
| 1121 | +Y | у         |
| 1122 | +Z | Z         |
| 1123 | %P | {         |
| 1124 | %Q |           |
| 1125 | %R | }         |
| 1126 | %S | ~         |
| 1127 |    | Undefined |
| 7013 |    | ENTER     |

# Chapter 5 USB Interface

#### Introduction

This chapter describes how to set up the decoder with a USB host. The decoder connects directly to a USB host, or a powered USB hub, and is powered by it. No additional power supply is required.

Note: Most computer monitors allow scanning the bar codes directly on the screen. When scanning from the screen, be sure to set the document magnification to a level where the bar code can be seen clearly, and bars and/or spaces are not merging.

#### **USB Parameter Defaults**

Table below lists the defaults for USB host parameters. To change any option, scan the appropriate barcode(s) provided in the Parameter Descriptions section.

Note: See *Appendix A, Standard Default Parameters* for all user preferences, hosts, symbologies, and miscellaneous default parameters.

#### **USB Host Default Table**

| USB Host Parameters                        |                                    |  |
|--------------------------------------------|------------------------------------|--|
| Parameters                                 | Default                            |  |
| USB Device Type                            | HID Keyboard Emulation             |  |
| Native API (SNAPI) Status Handshaking      | Enable SNAPI Status<br>Handshaking |  |
| USB Country Keyboard Types (Country Codes) | North American                     |  |
| USB Keystroke Delay                        | No Delay                           |  |
| USB CAPS Lock Override                     | Disable                            |  |
| USB Ignore Unknown Characters              | Enable                             |  |
| Emulate Keypad                             | Disable                            |  |
| USB FN1 Substitution                       | Disable                            |  |
| Function Key Mapping                       | Disable                            |  |
| Simulated Caps Lock                        | Disable                            |  |
| Convert Case                               | No Case Conversion                 |  |

#### **USB HOST PARAMETERS**

## **USB Device Type**

Select the desired USB device type.

Note: When changing USB Device Types, the decoder automatically resets.

The decoder issues the standard startup beep sequences.

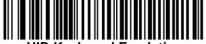

< HID Keyboard Emulation >

USB virtual COM port emulation; (requiring driver)

- \* Note: Steps for activating CDC COM port emulation (USB virtual COM):
- 1. Execute the driver (installMOTCDC.exe). If you don't have the driver, contact your distributor.
- 2. Connect the scanner USB cable to the host computer. The scanner would give a "Do Re Mi" melody when powered on.
- 3. Read the "CDC COM Port Emulation" barcode to set up the interface.
- 4. On the computer, check Device Manager to see if the computer successfully detects the scanner as "Bar Code Scanner." The COM port number would vary depending on different hardware environment.
- 5. If you can't directly install the driver follow the Found New Hardware Wizard to locate the install the driver.

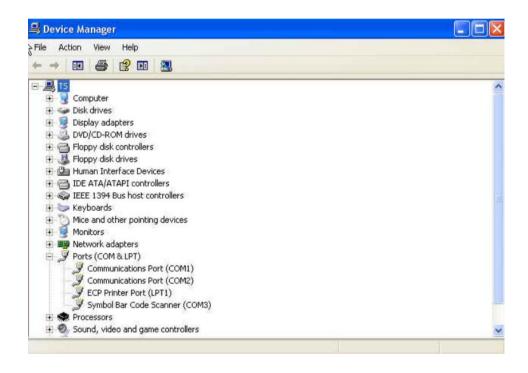

## **USB COUNTRY KEYBOARD TYPES (COUNTRY CODES)**

Scan the bar code corresponding to the keyboard type. This setting applies only to the USB HID Keyboard Emulation device.

Note: When changing USB country keyboard types the decoder automatically resets. The decoder issues the standard startup beep sequences.

< North American Standard USE Keyboard >

Serman Windows

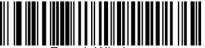

French Windows

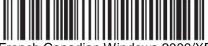

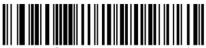

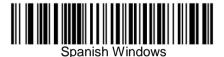

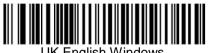

**UK English Windows** 

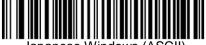

Japanese Windows (ASCII)

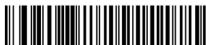

#### USB KEYSTROKE DELAY

This parameter sets the delay, in milliseconds, between emulated keystrokes. Scan a bar code below to increase the delay when hosts require a slower transmission of data.

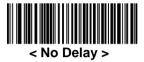

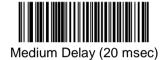

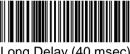

Long Delay (40 msec)

### **USB CAPS LOCK OVERRIDE**

This option applies only to the HID Keyboard Emulation device. When enabled, the case of the data is preserved regardless of the state of the caps lock key. This setting is always enabled for the Japanese, Windows (ASCII) keyboard type and can not be disabled.

Override Caps Lock Key(Enable)

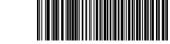

< Do Not Override Caps Lock Key > (Disable)

### **USB IGNORE UNKNOWN CHARACTERS**

This option applies only to the HID Keyboard Emulation device and IBM device. Unknown characters are characters the host does not recognize. When Send Bar Codes With Unknown Characters is selected, all bar code data is sent except for unknown characters, and no error beeps sound. When Do Not Send Bar Codes With Unknown Characters is selected, for IBM devices, bar codes containing at least one unknown character are not sent to the host, and an error beep sounds. For HID Keyboard Emulation devices, the bar code characters up to the unknown character are sent, and an error beep sounds.

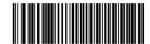

< Send Bar Codes with Unknown Characters (Transmit) >

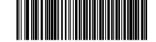

Do Not Send Bar Codes with Unknown Characters (Disable)

#### **EMULATE KEYPAD**

When enabled, all characters are sent as ASCII sequences over the numeric keypad. For example ASCII A would be sent as "ALT make" 0 6 5 "ALT Break". This allows support for other country variants.

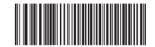

< Disable Keypad Emulation >

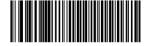

**Enable Keypad Emulation** 

### **USB KEYBOARD FN 1 SUBSTITUTION**

This option applies only to the USB HID Keyboard Emulation device. When enabled, this allows replacement of any FN 1 characters in an EAN 128 bar code with a Key Category and value chosen by the user.

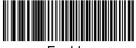

Enable

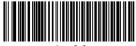

< Disable >

### **FUNCTION KEY MAPPING**

ASCII values under 32 are normally sent as a control-key sequence. When this parameter is enabled, the keys in bold are sent in place of the standard key mapping. Table entries that do not have a bold entry remain the same whether or not this parameter is enabled.

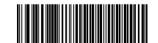

< Disable Function Key Mapping >

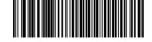

Enable Function Key Mapping

### SIMULATED CAPS LOCK

When enabled, the decoder inverts upper and lower case characters on the bar code as if the Caps Lock state is enabled on the keyboard. This inversion is done regardless of the current state of the keyboard's Caps Lock state.

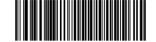

< Disable Simulated Caps Lock >

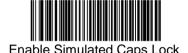

### **CONVERT CASE**

When enabled, the decoder converts all bar code data to the selected case.

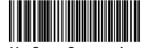

< No Case Conversion >

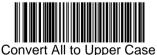

Convert All to Upper Case

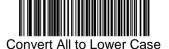

# **ASCII CHARACTER SET FOR USB**

# USB Prefix/Suffix Values

| Prefix/ Suffix<br>Value | Full ASCII Code 39 Encode Character | Keystroke                                |
|-------------------------|-------------------------------------|------------------------------------------|
| 1000                    | %U                                  | CTRL 2                                   |
| 1001                    | \$A                                 | CTRL A                                   |
| 1002                    | \$B                                 | CTRL B                                   |
| 1003                    | \$C                                 | CTRL C                                   |
| 1004                    | \$D                                 | CTRL D                                   |
| 1005                    | \$E                                 | CTRL E                                   |
| 1006                    | \$F                                 | CTRL F                                   |
| 1007                    | \$G                                 | CTRL G                                   |
| 1008                    | \$H                                 | CTRL<br>H/ <b>BACKSPACE</b> <sup>1</sup> |
| 1009                    | \$1                                 | CTRL<br>I/HORIZONTAL<br>TAB <sup>1</sup> |
| 1010                    | \$J                                 | CTRL J                                   |
| 1011                    | \$K                                 | CTRL K                                   |
| 1012                    | \$L                                 | CTRL L                                   |
| 1013                    | \$M                                 | CTRL M/ENTER <sup>1</sup>                |
| 1014                    | \$N                                 | CTRL N                                   |
| 1015                    | \$O                                 | CTRL O                                   |
| 1016                    | \$P                                 | CTRL P                                   |
| 1017                    | \$Q                                 | CTRL Q                                   |
| 1018                    | \$R                                 | CTRL R                                   |
| 1019                    | \$S                                 | CTRL S                                   |
| 1020                    | \$T                                 | CTRL T                                   |
| 1021                    | <b>\$</b> U                         | CTRL U                                   |
| 1022                    | \$V                                 | CTRL V                                   |

| 1023 | \$W   | CTRL W                  |
|------|-------|-------------------------|
| 1024 | \$X   | CTRL X                  |
| 1025 | \$Y   | CTRL Y                  |
| 1026 | \$Z   | CTRL Z                  |
| 1027 | %A    | CTRL [/ESC <sup>1</sup> |
| 1028 | %В    | CTRL\                   |
| 1029 | %C    | CTRL]                   |
| 1030 | %D    | CTRL 6                  |
| 1031 | %E    | CTRL                    |
| 1032 | Space | Space                   |
| 1033 | /A    | !                       |
| 1034 | /B    | "                       |
| 1035 | /C    | #                       |
| 1036 | /D    | \$                      |
| 1037 | /E    | %                       |
| 1038 | /F    | &                       |
| 1039 | /G    | ¢                       |
| 1040 | /H    | (                       |
| 1041 | /I    | )                       |
| 1042 | /J    | *                       |
| 1043 | /K    | +                       |
| 1044 | /L    | ,                       |
| 1045 | -     | -                       |
| 1046 |       |                         |
| 1047 | /O    | /                       |
| 1048 | 0     | 0                       |
| 1049 | 1     | 1                       |
| 1050 | 2     | 2                       |
| 1051 | 3     | 3                       |

| 1052 | 4  | 4 |
|------|----|---|
| 1053 | 5  | 5 |
| 1054 | 6  | 6 |
| 1055 | 7  | 7 |
| 1056 | 8  | 8 |
| 1057 | 9  | 9 |
| 1058 | /Z |   |
|      |    | : |
| 1059 | %F | ; |
| 1060 | %G | < |
| 1061 | %H | = |
| 1062 | %I | > |
| 1063 | %J | ? |
| 1064 | %V | @ |
| 1065 | A  | A |
| 1066 | В  | В |
| 1067 | С  | С |
| 1068 | D  | D |
| 1069 | Е  | Е |
| 1070 | F  | F |
| 1071 | G  | G |
| 1072 | Н  | Н |
| 1073 | I  | I |
| 1074 | J  | J |
| 1075 | К  | К |
| 1076 | L  | L |
| 1077 | М  | М |
| 1078 | N  | N |
| 1079 | 0  | 0 |
| 1080 | Р  | Р |

| 4004 |    |   |
|------|----|---|
| 1081 | Q  | Q |
| 1082 | R  | R |
| 1083 | S  | S |
| 1084 | Т  | Т |
| 1085 | U  | U |
| 1086 | V  | V |
| 1087 | W  | W |
| 1088 | X  | X |
| 1089 | Υ  | Υ |
| 1090 | Z  | Z |
| 1091 | %K | [ |
| 1092 | %L | \ |
| 1093 | %M | ] |
| 1094 | %N | ٨ |
| 1095 | %O | _ |
| 1096 | %W | ` |
| 1097 | +A | а |
| 1098 | +B | b |
| 1099 | +C | С |
| 1100 | +D | d |
| 1101 | +E | е |
| 1102 | +F | f |
| 1103 | +G | g |
| 1104 | +H | h |
| 1105 | +l | i |
| 1106 | +J | j |
| 1107 | +K | k |
| 1108 | +L | I |
| 1109 | +M | m |

| +N | n                                                                                      |
|----|----------------------------------------------------------------------------------------|
| +0 | 0                                                                                      |
| +P | р                                                                                      |
| +Q | q                                                                                      |
| +R | r                                                                                      |
| +S | s                                                                                      |
| +T | t                                                                                      |
| +U | u                                                                                      |
| +V | v                                                                                      |
| +W | w                                                                                      |
| +X | х                                                                                      |
| +Y | у                                                                                      |
| +Z | z                                                                                      |
| %P | {                                                                                      |
| %Q |                                                                                        |
| %R | }                                                                                      |
| %S | ~                                                                                      |
|    | +O<br>+P<br>+Q<br>+R<br>+S<br>+T<br>+U<br>+V<br>+W<br>+X<br>+Y<br>+Z<br>%P<br>%Q<br>%R |

The keystroke in bold is sent only if the "Function Key Mapping" is enabled. Otherwise, the unbolded keystroke is sent.

USB ALT Key Character Set

| ALT Keys | Keystroke |
|----------|-----------|
| 2064     | ALT 2     |
| 2065     | ALT A     |
| 2066     | ALT B     |
| 2067     | ALT C     |
| 2068     | ALT D     |
| 2069     | ALT E     |
| 2070     | ALT F     |
| 2071     | ALT G     |
| 2072     | ALT H     |
| 2073     | ALT I     |
| 2074     | ALT J     |
| 2075     | ALT K     |
| 2076     | ALT L     |
| 2077     | ALT M     |
| 2078     | ALT N     |
| 2079     | ALT O     |
| 2080     | ALT P     |
| 2081     | ALT Q     |
| 2082     | ALT R     |
| 2083     | ALT S     |
| 2084     | ALT T     |
| 2085     | ALT U     |
| 2086     | ALT V     |
| 2087     | ALT W     |
| 2088     | ALT X     |
| 2089     | ALT Y     |
| 2090     | ALT Z     |

USB GUI Key Character Set

| GUI Key | Keystroke         |
|---------|-------------------|
| 3000    | Right Control Key |
| 3048    | GUI 0             |
| 3049    | GUI 1             |
| 3050    | GUI 2             |
| 3051    | GUI 3             |
| 3052    | GUI 4             |
| 3053    | GUI 5             |
| 3054    | GUI 6             |
| 3055    | GUI 7             |
| 3056    | GUI 8             |
| 3057    | GUI 9             |
| 3065    | GUI A             |
| 3066    | GUI B             |
| 3067    | GUI C             |
| 3068    | GUI D             |
| 3069    | GUI E             |
| 3070    | GUI F             |
| 3071    | GUI G             |
| 3072    | GUI H             |
| 3073    | GUI I             |
| 3074    | GUI J             |
| 3075    | GUI K             |
| 3076    | GUI L             |
| 3077    | GUI M             |
| 3078    | GUI N             |
| 3079    | GUI O             |
| 3080    | GUI P             |

| 3081 | GUI Q |
|------|-------|
| 3082 | GUI R |
| 3083 | GUI S |
| 3084 | GUI T |
| 3085 | GUI U |
| 3086 | GUI V |
| 3087 | GUI W |
| 3088 | GUI X |
| 3089 | GUI Y |
| 3090 | GUI Z |

Note: GUI Shift Keys - The Apple™ iMac keyboard has an apple key on either side of the space bar. Windows-based systems have a GUI key to the left of the left ALT key, and to the right of the right ALT key.

USB F Key Character Set

| F Keys | Keystroke |
|--------|-----------|
| 5001   | F1        |
| 5002   | F2        |
| 5003   | F3        |
| 5004   | F4        |
| 5005   | F5        |
| 5006   | F6        |
| 5007   | F7        |
| 5008   | F8        |
| 5009   | F9        |
| 5010   | F10       |
| 5011   | F11       |
| 5012   | F12       |
| 5013   | F13       |
| 5014   | F14       |
| 5015   | F15       |
| 5016   | F16       |
| 5017   | F17       |
| 5018   | F18       |
| 5019   | F19       |
| 5020   | F20       |
| 5021   | F21       |
| 5022   | F22       |
| 5023   | F23       |
| 5024   | F24       |

USB Numeric Keypad Character Set

| Numeric Keypad | Keystroke |
|----------------|-----------|
| 6042           | *         |
| 6043           | +         |
| 6044           | undefined |
| 6045           | -         |
| 6046           |           |
| 6047           | 1         |
| 6048           | 0         |
| 6049           | 1         |
| 6050           | 2         |
| 6051           | 3         |
| 6052           | 4         |
| 6053           | 5         |
| 6054           | 6         |
| 6055           | 7         |
| 6056           | 8         |
| 6057           | 9         |
| 6058           | Enter     |
| 6059           | Num Lock  |

USB Extended Keypad Character Set

| Extended Keypad | Keystroke    |
|-----------------|--------------|
| 7001            | Break        |
| 7002            | Delete       |
| 7003            | PgUp         |
| 7004            | End          |
| 7005            | Pg Dn        |
| 7006            | Pause        |
| 7007            | Scroll Lock  |
| 7008            | Backspace    |
| 7009            | Tab          |
| 7010            | Print Screen |
| 7011            | Insert       |
| 7012            | Home         |
| 7013            | Enter        |
| 7014            | Escape       |
| 7015            | Up Arrow     |
| 7016            | Down Arrow   |
| 7017            | Left Arrow   |
| 7018            | Right Arrow  |

# Chapter 6 Symbologies

### Introduction

This chapter describes symbology features and provides the programming bar codes for selecting these features.

The device is shipped with the settings shown in the Symbology Default Table If the default values suit requirements, programming is not necessary.

Note: Most computer monitors allow scanning the bar codes directly on the screen. When scanning from the screen, be sure to set the document magnification to a level where the bar code can be seen clearly, and bars and/or spaces are not merging.

To return all features to default values, scan the *Set Default Parameter* bar code. Throughout the programming bar code menus, default values are framed.

### SYMBOLOGY PARAMETER DEFAULTS

Table below lists the defaults for all symbologies parameters. To change any option, scan the appropriate barcode(s) provided in the Symbologies Parameters section.

Note: See Appendix A, Standard Default Parameters for all user preferences, hosts, and miscellaneous default parameters.

Symbology Default Table

| Parameter                                         | Default          |
|---------------------------------------------------|------------------|
| UPC/EAN                                           |                  |
| UPC-A                                             | Enable           |
| UPC-E                                             | Enable           |
| UPC-E1                                            | Disable          |
| EAN-8/JAN 8                                       | Enable           |
| EAN-13/JAN 13                                     | Enable           |
| Bookland EAN                                      | Disable          |
| Decode UPC/EAN/JAN Supplementals (2 and 5 digits) | Ignore           |
| UPC/EAN/JAN Supplemental Redundancy               | 10               |
| Transmit UPC-A Check Digit                        | Enable           |
| Transmit UPC-E Check Digit                        | Enable           |
| Transmit UPC-E1 Check Digit                       | Enable           |
| UPC-A Preamble                                    | System Character |
| UPC-E Preamble                                    | System Character |
| UPC-E1 Preamble                                   | System Character |
| Convert UPC-E to A                                | Disable          |
| Convert UPC-E1 to A                               | Disable          |

| EAN-8/JAN-8 Extend                                 | Disable |  |
|----------------------------------------------------|---------|--|
| UCC Coupon Extended Code                           | Disable |  |
| Code 128                                           |         |  |
| Code 128                                           | Enable  |  |
| UCC/EAN-128                                        | Enable  |  |
| ISBT 128                                           | Enable  |  |
| Code 39                                            |         |  |
| Code 39                                            | Enable  |  |
| Trioptic Code 39                                   | Disable |  |
| Convert Code 39 to Code 32 (Italian Pharmacy Code) | Disable |  |
| Code 32 Prefix                                     | Disable |  |
| Set Length(s) for Code 39                          | 2 to 55 |  |
| Code 39 Check Digit Verification                   | Disable |  |
| Transmit Code 39 Check Digit                       | Disable |  |
| Code 39 Full ASCII Conversion                      | Disable |  |
| Buffer Code 39                                     | Disable |  |
| Code 93                                            |         |  |
| Code 93                                            | Disable |  |
| Set Length(s) for Code 93                          | 4 to 55 |  |
| Code 11                                            |         |  |
| Code 11                                            | Disable |  |
| Set Lengths for Code 11                            | 4 to 55 |  |
| Code 11 Check Digit Verification                   | Disable |  |

| Interleaved 2 of 5 (ITE)          |               |  |
|-----------------------------------|---------------|--|
| Interleaved 2 of 5 (ITF)          |               |  |
| Interleaved 2 of 5 (ITF)          | Enable        |  |
| Set Lengths for I 2 of 5          | 14            |  |
| I 2 of 5 Check Digit Verification | Disable       |  |
| Transmit I 2 of 5 Check Digit     | Disable       |  |
| Convert I 2 of 5 to EAN 13        | Disable       |  |
| Discrete 2 of 5 (DTF)             |               |  |
| Discrete 2 of 5                   | Disable       |  |
| Set Length(s) for D 2 of 5        | 12            |  |
| Codabar (NW - 7)                  |               |  |
| Codabar                           | Disable       |  |
| Set Lengths for Codabar           | 5 to 55       |  |
| CLSI Editing                      | Disable       |  |
| NOTIS Editing                     | Disable       |  |
| MSI                               |               |  |
| MSI                               | Disable       |  |
| Set Length(s) for MSI             | 4 to 55       |  |
| MSI Check Digits                  | One           |  |
| Transmit MSI Check Digit          | Disable       |  |
| MSI Check Digit Algorithm         | Mod 10/Mod 10 |  |
| Postal Codes                      |               |  |
| US Postnet                        | Enable        |  |
| US Planet                         | Enable        |  |

| UK Postal                                                   | Enable                               |  |
|-------------------------------------------------------------|--------------------------------------|--|
| Transmit UK Postal Check Digit                              | Enable                               |  |
| Japan Postal                                                | Enable                               |  |
| Australian Postal                                           | Enable                               |  |
| Dutch Postal                                                | Enable                               |  |
| Transmit US Postal Check Digit                              | Enable                               |  |
| RSS (Reduced Space Symbology)                               |                                      |  |
| RSS 14                                                      | Enable                               |  |
| RSS Limited                                                 | Enable                               |  |
| RSS Expanded                                                | Enable                               |  |
| Convert RSS to UPC/EAN                                      | Disable                              |  |
| Composite                                                   |                                      |  |
| Composite CC-C                                              | Disable                              |  |
| Composite CC-A/B                                            | Disable                              |  |
| Composite TLC-39                                            | Disable                              |  |
| UPC Composite Mode                                          | Always Linked                        |  |
| Composite Beep Mode                                         | Beep As Each Code<br>Type is Decoded |  |
| UCC/EAN Code 128 Emulation Mode for UCC/EAN Composite Codes | Disable                              |  |
| 2D Symbologies                                              |                                      |  |
| PDF417                                                      | Enable                               |  |
| MicroPDF417                                                 | Disable                              |  |
| Code 128 Emulation                                          | Disable                              |  |

| Data Matrix                            | Enable                    |  |
|----------------------------------------|---------------------------|--|
| Maxicode                               | Enable                    |  |
| QR Code                                | Enable                    |  |
| Symbology-Specific Security Levels     |                           |  |
| Redundancy Level                       | 1                         |  |
| Security Level                         | 1                         |  |
| Inter character Gap Size               | Normal                    |  |
| Report Version                         |                           |  |
| Macro PDF                              |                           |  |
| M DDET ''/D   M   O                    |                           |  |
| Macro PDF Transmit/Decode Mode Symbols | Pass through Mode         |  |
| Transmit Macro PDF Control Header      | Pass through Mode Disable |  |
| ,                                      | _                         |  |
| Transmit Macro PDF Control Header      | Disable                   |  |

# **UPC/EAN**

## **Enable/Disable UPC-A**

To enable or disable UPC-A, scan the appropriate barcode below.

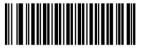

< Enable UPC-A >

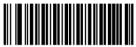

Disable UPC-A

## **Enable/Disable UPC-E**

To enable or disable UPC-E, scan the appropriate bar code below.

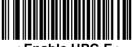

< Enable UPC-E >

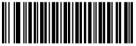

Disable UPC-F

### Enable/Disable UPC-E1

UPC-E1 is disabled by default. To enable or disable UPC-E1, scan the appropriate bar code below.

Note: UPC-E1 is not a UCC (Uniform Code Council) approved symbology.

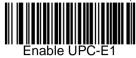

## **Enable/Disable EAN-8/JAN-8**

To enable or disable EAN-8/JAN-8, scan the appropriate bar code below.

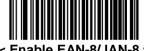

< Enable EAN-8/JAN-8 >

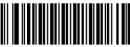

## **Enable/Disable EAN-13/JAN-13**

To enable or disable EAN-13/JAN-13, scan the appropriate bar code below.

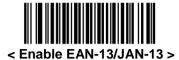

### **Enable/Disable Bookland EAN**

To enable/disable Bookland EAN, scan the appropriate barcode below.

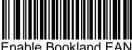

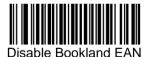

### **Decode UPC/EAN/JAN Supplementals**

Supplemental are bar codes appended according to specific format conventions (e.g., UPC A+2, UPC E+2, EAN 13+2). Six options are available.

- If Decode UPC/EAN/JAN Only With Supplemental is selected, UPC/EAN/JAN symbols without supplemental are not decoded.
- If Ignore Supplemental is selected, and the decoder is presented with a UPC/EAN/JAN with a supplemental, the UPC/EAN/JAN is decoded and the supplemental bar code is ignored.
- An Auto discriminate Option is also available. If this option is selected, choose an appropriate UPC/EAN/JAN Supplemental Redundancy value from the next page. A value of 5 or more is recommended.
- Enable 378/379 Supplemental Mode to delay only EAN-13/JAN-13 bar codes starting with a '378' or '379' prefix by the supplemental search process. All other UPC/EAN/JAN bar codes are exempt from the search and are reported instantly upon decodes.
- Select Enable 978 Supplemental Mode to delay only EAN-13/JAN-13 bar codes starting with a '978' prefix by the supplemental search process. All other UPC/EAN/JAN bar codes are exempt from the search and are reported instantly upon decodes.
- Select Enable Smart Supplemental Mode to delay only EAN-13/JAN-13 bar codes starting with a '378', '379', or '978' prefix by the supplemental search process. All other UPC/EAN/JAN bar codes are exempt from the search and are reported instantly upon decodes.

Note: To minimize the risk of invalid data transmission, select either to decode or ignore supplemental characters.

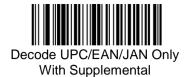

< Ignore Supplemental >

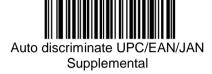

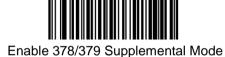

Enable 978 Supplemental Mode

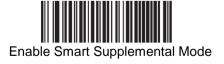

### **UPC/EAN/JAN Supplemental Redundancy**

With Auto discriminate UPC/EAN/JAN Supplemental selected, this option adjusts the number of times a symbol without supplemental is decoded before transmission. The range is from two to thirty times. Five or above is recommended when decoding a mix of UPC/EAN/JAN symbols with and without supplemental, and the auto discriminate option is selected. The default is set at 10.

Scan the bar code below to set a decode redundancy value. Next, scan two numeric bar codes in *Appendix D, Numeric Bar Codes*. Single digit numbers must have a leading zero. To correct an error or change a selection, scan Cancel.

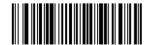

UPC/EAN/JAN Supplemental Redundancy

# **Transmit UPC-A Check Digit**

The check digit is the last character of the symbol used to verify the integrity of the data. Scan the appropriate bar code below to transmit the bar code data with or without the UPC-A check digit. It is always verified to guarantee the integrity of the data.

< Transmit UPC-A Check Digit >

Do Not Transmit UPC-A Check Digit

## **Transmit UPC-E Check Digit**

The check digit is the last character of the symbol used to verify the integrity of the data. Scan the appropriate bar code below to transmit the bar code data with or without the UPC-E check digit. It is always verified to guarantee the integrity of the data.

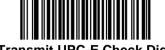

< Transmit UPC-E Check Digit >

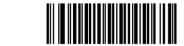

Do Not Transmit UPC-E Check Digit

# Transmit UPC-E1 Check Digit

The check digit is the last character of the symbol used to verify the integrity of the data. Scan the appropriate bar code below to transmit the bar code data with or without the UPC-E1 check digit. It is always verified to guarantee the integrity of the data.

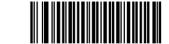

< Transmit UPC-E1 Check Digit >

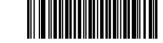

Do Not Transmit UPC-E1 Check Digit

### **UPC-A Preamble**

Preamble characters are part of the UPC symbol, and include Country Code and System Character. There are three options for transmitting a UPC-A preamble to the host device: transmit System Character only, transmit System Character and Country Code ("0" for USA), and transmit no preamble. Select the appropriate option to match the host system.

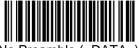

No Preamble (<DATA>)

< System Character >

(<SYSTEM CHARACTE> <DATA>)

System Character & Country Code (< COUNTRY CODE> < SYSTEM CHARACTER> < DATA>)

### **UPC-E Preamble**

Preamble characters are part of the UPC symbol, and include Country Code and System Character. There are three options for transmitting a UPC-E preamble to the host device: transmit System Character only, transmit System Character and Country Code ("0" for USA), and transmit no preamble. Select the appropriate option to match the host system.

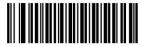

No Preamble (<DATA>)

< System Character > (<SYSTEM CHARACTE> <DATA>)

System Character & Country Code(< COUNTRY CODE> <SYSTEM CHARACTER> <DATA>)

### **UPC-E1 Preamble**

Preamble characters are part of the UPC symbol, and include Country Code and System Character. There are three options for transmitting a UPC-E1 preamble to the host device: transmit System Character only, transmit System Character and Country Code ("0" for USA), and transmit no preamble. Select the appropriate option to match the host system.

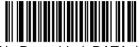

No Preamble (<DATA>)

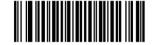

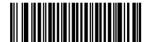

System Character & Country Code(< COUNTRY CODE> <SYSTEM CHARACTER> <DATA>)

#### Convert UPC-E to UPC-A

Enable this to convert UPC-E (zero suppressed) decoded data to UPC-A format before transmission. After conversion, the data follows UPC-A format and is affected by UPC-A programming selections (e.g., Preamble, Check Digit). When disabled, UPC-E decoded data is transmitted as UPC-E data, without conversion.

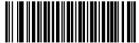

Convert UPC-E to UPC-A (Enable)

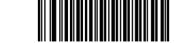

< Do Not Convert UPC-E to UPC-A > (Disable)

### Convert UPC-E1 to UPC-A

Enable this to convert UPC-E1 decoded data to UPC-A format before transmission. After conversion, the data follows UPC-A format and is affected by UPC-A programming selections (e.g., Preamble, Check Digit).

When disabled, UPC-E1 decoded data is transmitted as UPC-E1 data, without conversion.

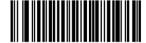

Convert UPC-E1 to UPC-A (Enable)

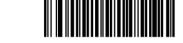

< Do Not Convert UPC-E1 to UPC-A > (Disable)

#### EAN-8/JAN-8 Extend

When enabled, this parameter adds five leading zeros to decoded EAN-8 symbols to make them compatible in format to EAN-13 symbols. When disabled, EAN-8 symbols are transmitted as is.

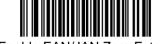

Enable EAN/JAN Zero Extend

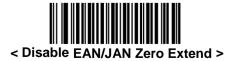

# **CODE 128**

### **Enable/Disable Code 128**

To enable or disable Code 128, scan the appropriate bar code below.

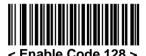

Disable Code 128

### Enable/Disable UCC/EAN-128

To enable or disable UCC/EAN-128, scan the appropriate bar code below.

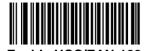

< Enable UCC/EAN-128 >

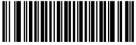

Disable UCC/EAN-128

### **Enable/Disable ISBT 128**

ISBT 128 is a variant of Code 128 used in the blood bank industry. Scan a bar code below to enable or disable ISBT 128. If necessary, the host must perform concatenation of the ISBT data.

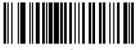

< Enable ISBT 128 >

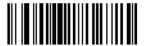

Disable ISBT 128

# **CODE 39**

#### Enable/Disable Code 39

To enable or disable Code 39, scan the appropriate bar code below.

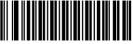

< Enable Code 39 >

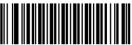

### **Enable/Disable Trioptic Code 39**

Trioptic Code 39 is a variant of Code 39 used in the marking of computer tape cartridges. Trioptic Code 39 symbols always contain six characters. To enable or disable Trioptic Code 39, scan the appropriate bar code below.

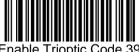

**Enable Trioptic Code 39** 

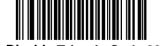

< Disable Trioptic Code 39 >

Note: Trioptic Code 39 and Code 39 Full ASCII cannot be enabled simultaneously.

#### Convert Code 39 to Code 32

Code 32 is a variant of Code 39 used by the Italian pharmaceutical industry. Scan the appropriate bar code below to enable or disable converting Code 39 to Code 32.

Note: Code 39 must be enabled for this parameter to function.

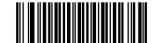

Enable Convert Code 39 to Code 32

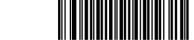

< Disable Convert Code 39 to Code 32 >

#### Code 32 Prefix

Scan the appropriate bar code below to enable or disable adding the prefix character "A" to all Code 32 bar codes.

Note: Convert Code 39 to Code 32 must be enabled for this parameter to function.

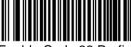

Enable Code 32 Prefix

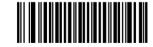

< Disable Code 32 Prefix >

#### Set Lengths for Code 39

The length of a code refers to the number of characters (i.e., human readable characters), including check digit(s) the code contains. Set lengths for Code 39 to any length, one or two discrete lengths, or lengths within a specific range. If Code 39 Full ASCII is enabled, Length within a Range or Any Length is the preferred options.

Note: When setting lengths for different bar code types by scanning single digit numbers, single digit numbers must always be preceded by a leading zero.

- One Discrete Length Select this option to decode only Code 39 symbols containing a selected length. Select the length using the numeric bar codes in *Appendix D, Numeric Bar Codes*. For example, to decode only Code 39 symbols with 14 characters, scan Code 39 One Discrete Length, then scan 1 followed by 4. To correct an error or change the selection, scan Cancel barcode.
- Two Discrete Lengths Select this option to decode only Code 39 symbols containing either of two selected lengths. Select lengths using the numeric bar codes in *Appendix D, Numeric Bar Codes*. For example, to decode only those Code 39 symbols containing either 2 or 14 characters, select Code 39 Two Discrete Lengths, then scan 0, 2, 1, and then 4. To correct an error or change the selection, scan Cancel barcode.
- Length Within Range Select this option to decode a Code 39 symbol with a specific length range. Select lengths using numeric bar codes in *Appendix D, Numeric Bar Codes*. For example, to decode Code 39 symbols containing between 4 and 12 characters, first scan Code 39 Length Within Range. Then scan 0, 4, 1, and 2 (single digit numbers must always be preceded by a leading zero). To correct an error or change the selection, scan Cancel barcode.
- Any Length Select this option to decode Code 39 symbols containing any number of characters within the decoder capability.

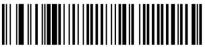

Code 39 - One Discrete Length

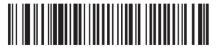

Code 39 - Two Discrete Lengths

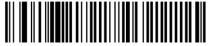

Code 39 - Length Within Range

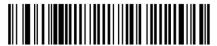

Code 39 - Any Length

# **Code 39 Check Digit Verification**

When this feature is enabled, the decoder checks the integrity of all Code 39 symbols to verify that the data complies with specified check digit algorithm. Only Code 39 symbols which include a modulo 43 check digit are decoded. Enable this feature if the Code 39 symbols contain a Modulo 43 check digit.

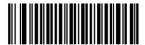

Enable Code 39 Check Digit

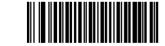

< Disable Code 39 Check Digit >

#### **Transmit Code 39 Check Digit**

Scan a bar code below to transmit Code 39 data with or without the check digit.

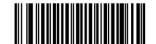

Transmit Code 39 Check Digit (Enable)

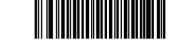

< Do Not Code 39 Check Digit > (Disable)

Note: Code 39 Check Digit Verification must be enabled for this parameter to function.

#### Code 39 Full ASCII Conversion

Code 39 Full ASCII is a variant of Code 39 which pairs characters to encode the full ASCII character set. To enable or disable Code 39 Full ASCII, scan the appropriate bar code below.

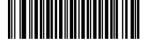

Enable Code 39 Full ASCII

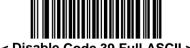

< Disable Code 39 Full ASCII >

Note: Trioptic Code 39 and Code 39 Full ASCII cannot be enabled simultaneously.

Code 39 Full ASCII to Full ASCII Correlation is host-dependent, and is therefore described in the ASCII Character Set Table for the appropriate interface. See *Appendix C, ASCII Character Set*.

#### Code 39 Buffering (Scan & Store)

This feature allows the decoder to accumulate data from multiple Code 39 symbols.

Selecting the Scan and Store option (Buffer Code 39) temporarily buffers all Code 39 symbols having a leading space as a first character for later transmission. The leading space is not buffered.

Decode of a valid Code 39 symbol with no leading space causes transmission in sequence of all buffered data in a first-in first-out format, plus transmission of the "triggering" symbol. See the following pages for further details.

When the Do Not Buffer Code 39 option is selected, all decoded Code 39 symbols are transmitted immediately without being stored in the buffer.

This feature affects Code 39 only. If selecting Buffer Code 39, we recommend configuring the decoder to decode Code 39 symbology only.

Buffer Code 39 (Enable)

4 De Net Buffer Code 20 (Biochle)

< Do Not Buffer Code 39 (Disable) >

While there is data in the transmission buffer, selecting Do Not Buffer Code 39 is not allowed. The buffer holds 200 bytes of information.

To disable Code 39 buffering when there is data in the transmission buffer, first force the buffer transmission or clear the buffer.

#### **Buffer Data**

To buffer data, Code 39 buffering must be enabled and a Code 39 symbol must be read with a space immediately following the start pattern.

- Unless the data overflows the transmission buffer, the decoder issues a lo/hi beep to indicate successful decode and buffering. (For overflow conditions, see Overfilling Transmission Buffer.)
- The decoder adds the decoded data excluding the leading space to the transmission buffer.
- No transmission occurs

#### Clear Transmission Buffer

To clear the transmission buffer, scan the Clear Buffer bar code below, which contains only a start character, a dash (minus), and a stop character.

- The decoder issues a short hi/lo/hi beep.
- The decoder erases the transmission buffer.
- No transmission occurs.

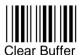

Note: The Clear Buffer contains only the dash (minus) character. In order to scan this command, be sure Code 39 length is set to include length 1.

#### **Transmit Buffer**

There are two methods to transmit the Code 39 buffer.

- 1. Scan the Transmit Buffer bar code below. Only a start character, a plus (+), and a stop character.
- The decoder transmits and clears the buffer.
- The decoder issues a Lo/Hi beep.

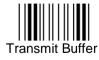

- 2. Scan a Code 39 bar code with a leading character other than a space.
- The decoder appends new decode data to buffered data.
- The decoder transmits and clears the buffer.
- The decoder signals that the buffer was transmitted with a lo/hi beep.
- The decoder transmits and clears the buffer.

Note: The Transmit Buffer contains only a plus (+) character. In order to scan this command, be sure Code 39 length is set to include length 1.

#### **Overfilling Transmission Buffer**

The Code 39 buffer holds 200 characters. If the symbol just read results in an overflow of the transmission buffer:

- The decoder indicates that the symbol was rejected by issuing three long, high beeps.
- No transmission occurs. The data in the buffer is not affected.

#### Attempt to Transmit an Empty Buffer

If the symbol just read was the Transmit Buffer symbol and the Code 39 buffer is empty:

- A short lo/hi/lo beep signals that the buffer is empty.
- No transmission occurs.
- The buffer remains empty.

# **CODE 93**

#### **Enable/Disable Code 93**

To enable or disable Code 93, scan the appropriate bar code below.

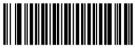

Enable Code 93

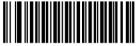

< Disable Code 93 >

# Set Lengths for Code 93

The length of a code refers to the number of characters (i.e., human readable characters), including check digit(s) the code contains. Set lengths for Code 93 to any length, one or two discrete lengths, or lengths within a specific range.

- One Discrete Length Select this option to decode only Code 93 symbols containing a selected length. Select the length using the numeric bar codes in *Appendix D, Numeric Bar Codes*. For example, to decode only Code 93 symbols with 14 characters, scan Code 93 One Discrete Length, then scan 1 followed by 4. To correct an error or to change the selection, scan Cancel barcode.
- Two Discrete Lengths Select this option to decode only Code 93 symbols containing either of two selected lengths. Select lengths using the numeric bar codes in *Appendix D, Numeric Bar Codes*. For example, to decode only those Code 93 symbols containing either 2 or 14 characters, select Code 93 Two Discrete Lengths, then scan 0, 2, 1, and then 4. To correct an error or to change the selection, scan Cancel barcode.

- Length Within Range Select this option to decode a Code 93 symbol with a specific length range. Select lengths using the numeric bar codes in *Appendix D, Numeric Bar Codes*. For example, to decode Code 93 symbols containing between 4 and 12 characters, first scan Code 93 Length Within Range. Then scan 0, 4, 1, and 2 (single digit numbers must always be preceded by a leading zero). To correct an error or change the selection, scan Cancel barcode.
- Any Length Scan this option to decode Code 93 symbols containing any number of characters within the decoder's capability.

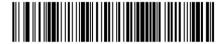

Code 93 - One Discrete Length

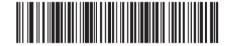

Code 93 - Two Discrete Length

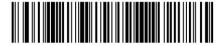

<Code 93 - Length Within Range>

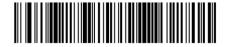

Code 93 - Any Length

# **CODE 11**

To enable or disable Code 11, scan the appropriate bar code below.

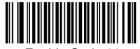

Enable Code 11

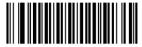

< Disable Code 11 >

### Set Lengths for Code 11

The length of a code refers to the number of characters (i.e., human readable characters), including check digit(s) the code contains. Set lengths for Code 11 to any length, one or two discrete lengths, or lengths within a specific range.

- One Discrete Length Select this option to decode only Code 11 symbols containing a selected length. Select the length using the numeric bar codes in *Appendix D, Numeric Bar Codes*. For example, to decode only Code 11 symbols with 14 characters, scan Code 11 One Discrete Length, then scan 1 followed by 4. To correct an error or to change the selection, scan Cancel on barcode.
- Two Discrete Lengths Select this option to decode only Code 11 symbols containing either of two selected lengths. Select lengths using the numeric bar codes in *Appendix D, Numeric Bar Codes*. For example, to decode only those Code 11 symbols containing either 2 or 14 characters, select Code 11 Two Discrete Lengths, then scan 0, 2, 1, and then 4. To correct an error or to change the selection, scan Cancel barcode.

- Length Within Range Select this option to decode a Code 11 symbol with a specific length range. Select lengths using numeric bar codes in *Appendix D, Numeric Bar Codes*. For example, to decode Code 11 symbols containing between 4 and 12 characters, first scan Code 11 Length Within Range. Then scan 0, 4, 1, and 2 (single digit numbers must always be preceded by a leading zero). To correct an error or change the selection, scan Cancel barcode.
- Any Length Scan this option to decode Code 11 symbols containing any number of characters within the decoder capability.

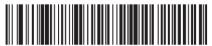

Code 11 - One Discrete Length

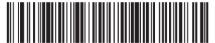

Code 11 - Two Discrete Lengths

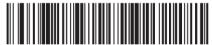

Code 11 - Length Within Range

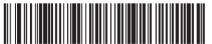

Code 11 - Any Length

### **Code 11 Check Digit Verification**

This feature allows the decoder to check the integrity of all Code 11 symbols to verify that the data complies with the specified check digit algorithm. This selects the check digit mechanism for the decoded Code 11 bar code. The options are to check for one check digit, check for two check digits, or disable the feature.

To enable this feature, scan the bar code below corresponding to the number of check digits encoded in the Code 11 symbols.

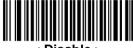

< Disable >

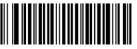

One Check Digit

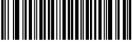

Two Check Digits

# Transmit Code 11 Check Digits Parameter # 2Fh

This feature selects whether or not to transmit the Code 11 check digit(s).

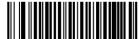

Transmit Code 11 Check Digit(s) (Enable)

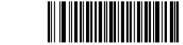

< Do Not Transmit Code11 Check Digit(s) (Disable) >

Note: Code 11 Check Digit Verification must be enabled for this parameter to function.

# **INTERLEAVED 2 OF 5 (ITF)**

#### Enable/Disable Interleaved 2 of 5

To enable or disable Interleaved 2 of 5, scan the appropriate bar code below, and select an Interleaved 2 of 5 length from the following pages.

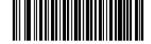

< Enable Interleaved 2 of 5 >

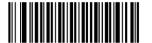

Disable Interleaved 2 of 5

# Set Lengths for Interleaved 2 of 5

The length of a code refers to the number of characters (i.e., human readable characters), including check digit(s) the code contains. Set lengths for I 2 of 5 to any length, one or two discrete lengths, or lengths within a specific range.

- One Discrete Length Select this option to decode only I 2 of 5 symbols containing a selected length. Select the length using the numeric bar codes in *Appendix D, Numeric Bar Codes*. For example, to decode only I 2 of 5 symbols with 14 characters, scan I 2 of 5 One Discrete Length, then scan 1 followed by 4. To correct an error or to change the selection, scan Cancel barcode.
- Two Discrete Lengths Select this option to decode only I 2 of 5 symbols containing either of two selected lengths. Select lengths using the numeric bar codes in *Appendix D, Numeric Bar Codes*. For example, to decode only those I 2 of 5 symbols containing either 2 or 14 characters, select I 2 of 5 Two Discrete Lengths, then scan 0, 2, 1, and then 4. To correct an error or to change the selection, scan Cancel barcode.

first scan I 2 of 5 - Length Within Range. Then scan 0, 4, 1, and 2 (single digit numbers must always be preceded by a leading zero). To correct an error or change the selection, scan Cancel barcode.

 Any Length - Scan this option to decode I 2 of 5 symbols containing any number of characters within the decoder capability.

Note: Due to the construction of the I 2 of 5 symbology, it is possible for a scan line covering only a portion of the code to be interpreted as a complete scan, yielding less data than is encoded in the bar code. To prevent this, select specific lengths (I 2 of 5 - One Discrete Length - Two Discrete Lengths) for I 2 of 5 applications.

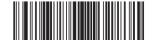

I 2 of 5 - One Discrete Length

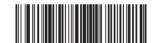

I 2 of 5 - Two Discrete Lengths

I 2 of 5 - Length Within Range

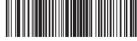

I 2 of 5 - Any Length

# I 2 of 5 Check Digit Verification

When this feature is enabled, the decoder checks the integrity of all I 2 of 5 symbols to verify the data complies with either the specified Uniform Symbology Specification (USS), or the Optical Product Code Council (OPCC) check digit algorithm.

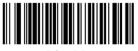

< Disable >

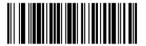

**USS Check Digit** 

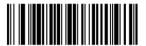

**OPCC Check Digit** 

# Transmit I 2 of 5 Check Digit

Scan the appropriate bar code below to transmit I 2 of 5 data with or without the check digit.

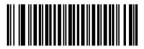

Transmit I 2 of 5 Check Digit(Enable)

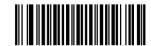

< Do Not Transmit I 2 of 5 Check Digit (Disable) >

#### Convert I 2 of 5 to EAN-13

Enable this parameter to convert 14-character I 2 of 5 codes to EAN-13, and transmit to the host as EAN-13. To accomplish this, the I 2 of 5 code must be enabled, and the code must have a leading zero and a valid EAN-13 check digit.

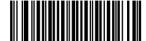

Convert I 2 of 5 to EAN-13 (Enable)

< Do Not Convert I 2 of 5 to EAN-13 > (Disable)

# **DISCRETE 2 OF 5 (DTF)**

#### Enable/Disable Discrete 2 of 5

To enable or disable Discrete 2 of 5, scan the appropriate bar code below.

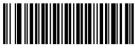

Enable Discrete 2 of 5

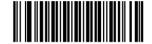

< Disable Discrete 2 of 5 >

#### Set Lengths for Discrete 2 of 5

The length of a code refers to the number of characters (i.e., human readable characters), including check digit(s) the code contains. Set lengths for D 2 of 5 to any length, one or two discrete lengths, or lengths within a specific range.

- One Discrete Length Select this option to decode only D 2 of 5 symbols containing a selected length. Select the length using the numeric bar codes in *Appendix D, Numeric Bar Codes*. For example, to decode only D 2 of 5 symbols with 14 characters, scan D 2 of 5 One Discrete Length, and then scan 1 followed by 4. To correct an error or to change the selection, scan Cancel barcode.
- Two Discrete Lengths Select this option to decode only D 2 of 5 symbols containing either of two selected lengths. Select lengths using the numeric bar codes in *Appendix D, Numeric Bar Codes*. For example, to decode only those D 2 of 5 symbols containing either 2 or 14 characters, select D 2 of 5 Two Discrete Lengths, then scan 0, 2, 1, and then 4. To correct an error or to change the selection, scan Cancel barcode.
- Length Within Range Select this option to decode a D 2 of 5 symbol with a specific length range. Select lengths using numeric bar codes in *Appendix D, Numeric Bar Codes*. For example, to decode D 2 of 5 symbols containing between 4 and 12 characters, first scan D 2 of 5 Length Within Range. Then scan 0, 4, 1, and 2 (single digit numbers must always be preceded by a leading zero).

- To correct an error or change the selection, scan Cancel barcode.
- Any Length Scan this option to decode D 2 of 5 symbols containing any number of characters within the decoder capability.

Note: Due to the construction of the D 2 of 5 symbology, it is possible for a scan line covering only a portion of the code to be interpreted as a complete scan, yielding less data than is encoded in the bar code. To prevent this, select specific lengths (D 2 of 5 - One Discrete Length - Two Discrete Lengths) for D 2 of 5 applications.

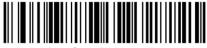

D 2 of 5 -One Discrete Length

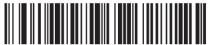

D 2 of 5 -Two Discrete Lengths

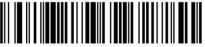

D 2 of 5 - Lengths Within Range

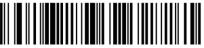

D 2 of 5 - Any Length

# **CODABAR (NW-7)**

#### **Enable/Disable Codabar**

To enable or disable Codabar, scan the appropriate bar code below.

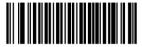

Enable Codabar

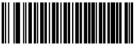

< Disable Codabar >

# Set Lengths for Codabar

The length of a code refers to the number of characters (i.e., human readable characters), including check digit(s) the code contains. Set lengths for Codabar to any length, one or two discrete lengths, or lengths within a specific range.

- One Discrete Length Select this option to decode only Codabar symbols containing a selected length. Select the length using the numeric bar codes in *Appendix D, Numeric Bar Codes*. For example, to decode only Codabar symbols with 14 characters, scan Codabar - One Discrete Length, then scan 1 followed by 4. To correct an error or to change the selection, scan Cancel barcode.
- Two Discrete Lengths Select this option to decode only Codabar symbols containing either of two selected lengths. Select lengths using the numeric bar codes in *Appendix D, Numeric Bar Codes*. For example, to decode only Codabar symbols containing either 2 or 14 characters, select Codabar Two Discrete Lengths, then scan 0, 2, 1, and then 4. To correct an error or to change the selection, scan Cancel barcode.

first scan Codabar - Length Within Range. Then scan 0, 4, 1, and 2 (single digit numbers must always be preceded by a leading zero). To correct an error or change the selection, scan Cancel barcode.

 Any Length - Scan this option to decode Codabar symbols containing any number of characters within the decoder capability.

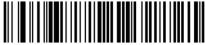

Codabar - One Discrete Length

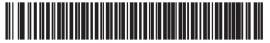

Codabar - Two Discrete Lengths

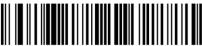

Codabar - Length Within Range

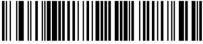

Codabar - Any Length

#### **CLSI Editing**

When enabled, this parameter strips the start and stops characters and inserts a space after the first, fifth, and tenth characters of a 14-character Codabar symbol. Enable this feature if the host system requires this data format.

Note: Symbol length does not include start and stop characters.

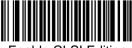

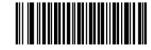

< Disable CLSI Editing >

# **NOTIS Editing**

When enabled, this parameter strips the start and stop characters from a decoded Codabar symbol. Enable this feature if the host system requires this data format.

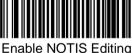

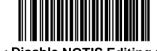

< Disable NOTIS Editing >

# <u>MSI</u>

#### Enable/Disable MSI

To enable or disable MSI, scan the appropriate bar code below.

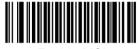

Enable MSI

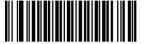

< Disable MSI >

#### Set Lengths for MSI

The length of a code refers to the number of characters (i.e., human readable characters), including check digit(s) the code contains. Set lengths for MSI to any length, one or two discrete lengths, or lengths within a specific range.

- One Discrete Length Select this option to decode only MSI symbols containing a selected length. Select the length using the numeric bar codes in *Appendix D, Numeric Bar Codes*. For example, to decode only MSI symbols with 14 characters, scan MSI One Discrete Length, then scan 1 followed by 4. To correct an error or to change the selection, scan Cancel barcode.
- Two Discrete Lengths Select this option to decode only MSI symbols containing either of two selected lengths. Select lengths using the numeric bar codes in *Appendix D, Numeric Bar Codes*. For example, to decode only MSI symbols containing either 2 or 14 characters, select MSI Two Discrete Lengths, then scan 0, 2, 1, and then 4. To correct an error or to change the selection, scan Cancel barcode.
- Length Within Range Select this option to decode a MSI symbol with a specific length range. Select lengths using numeric bar codes in *Appendix D, Numeric Bar Codes*. For example, to decode MSI symbols containing between 4 and 12 characters, first scan MSI Length Within Range. Then scan 0, 4, 1, and 2 (single digit numbers must always be preceded by a leading zero). To correct

 Any Length - Scan this option to decode MSI symbols containing any number of characters within the decoder capability.

Note: Due to the construction of the MSI symbology, it is possible for a scan line covering only a portion of the code to be interpreted as a complete scan, yielding less data than is encoded in the bar code. To prevent this, select specific lengths (MSI - One Discrete Length - Two Discrete Lengths) for MSI applications.

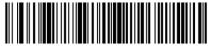

MSI - One Discrete Length

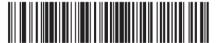

MSI - Two Discrete Lengths

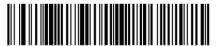

MSI - Length Within Range

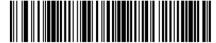

MSI - Any Length

### **MSI Check Digits**

With MSI symbols, one check digit is mandatory and always verified by the reader. The second check digit is optional. If the MSI codes include two check digits, scan the Two MSI Check Digits bar code to enable verification of the second check digit.

See MSI Check Digit Algorithm for the selection of second digit algorithms.

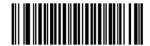

< One MSI Check Digits >

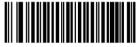

Two MSI Check Digits

# Transmit MSI Check Digit(s) Parameter # 2Eh

Scan a bar code below to transmit MSI data with or without the check digit.

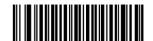

Transmit MSI Check Digit(s) (Enable)

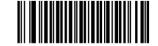

< Do Not Transmit MSI Check
Digit(s) (Disable) >

# **MSI Check Digit Algorithm**

Two algorithms are possible for the verification of the second MSI check digit. Select the bar code below corresponding to the algorithm used to encode the check digit.

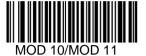

4 MOD 10/MOD 10 5

# **POSTAL CODES**

#### **US Postnet**

To enable or disable US Postnet, scan the appropriate bar code below.

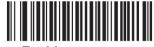

< Enable US Postnet >

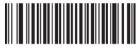

Disable US Postnet

#### **US Planet**

To enable or disable US Planet, scan the appropriate bar code below.

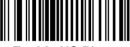

< Enable US Planet >

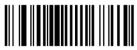

Disable US Planet

#### **UK Postal**

To enable or disable UK Postal, scan the appropriate bar code below.

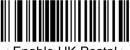

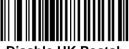

**Transmit UK Postal Check Digit**Select whether to transmit UK Postal data with or without the check digit.

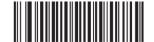

< Transmit UK Postal Check Digit >

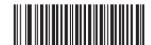

# Japan Postal

To enable or disable Japan Postal, scan the appropriate bar code below.

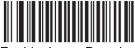

Enable Japan Postal

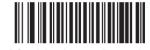

<Disable Japan Postal >

#### **Australian Postal**

To enable or disable Australia Postal, scan the appropriate barcode below.

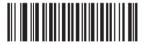

**Enable Australian Postal** 

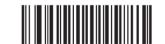

<Disable Australian Postal >

Transmit US Postal Check Digit
Select whether to transmit US Postal data with or without the check digit.

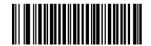

<Transmit US Postal Check Digit>

Do not Transmit US Postal Check Digit

# **GS1 DATABAR**

GS1 DataBar types include

- GS1 DataBar Omnidirectional
- GS1 DataBar Truncated
- · GS1 DataBar Stacked
- GS1 DataBar Stacked Omnidirectional
- GS1 DataBar Limited
- · GS1 DataBar Expanded
- · GS1 DataBar Expanded Stacked

Scan the appropriate bar codes to enable or disable each type of GS1 DataBar.

#### **GS1 DataBar**

Scan the appropriate bar code below to enable or disable the following code types:

- GS1 DataBar Omnidirectional
- GS1 DataBar Truncated
- GS1 DataBar Stacked
- GS1 DataBar Stacked Omnidirectional,

<Enable GS1 DataBar>

Disable GS1 DataBar

### **GS1 DataBar Limited**

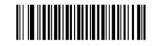

Enable GS1 DataBar Limited

<Disable GS1 DataBar Limited>

#### **GS1 DataBar Limited Security Level**

The decoder offers four levels of decode security for GS1 DataBar Limited bar codes. There is an inverse

relationship between security and decoder aggressiveness. Increasing the level of security may result in

reduced aggressiveness in scanning, so only choose the level of security necessary.

- Level 1 No clear margin required. This complies with the original GS1 standard, yet might result in erroneous decoding of the DataBar Limited bar code when scanning some UPC symbols that start with the digits "9" and "7".
- Level 2 Automatic risk detection. This level of security may result in erroneous decoding of DataBar Limited bar codes when scanning some UPC symbols. If a misdecode is detected, the decoder operates in Level 3 or Level 1.
- Level 3 Security level reflects newly proposed GS1 standard that requires a 5X trailing clear margin.
- Level 4 Security level extends beyond the standard required by GS1.
   This level of security requires a 5X leading and trailing clear margin.

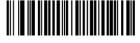

Security Level 1

Security Level 2

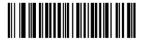

<Security Level 3>

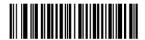

Security Level 4

# **GS1 DataBar Expanded**

Scan the appropriate bar code below to enable or disable the following code types:

- GS1 DataBar Expanded
- GS1 DataBar Expanded Stacked.

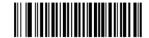

<Enable GS1 DataBar Expanded>

Disable GS1 DataBar Expaneded

#### Convert GS1 DataBar to UPC/EAN

This parameter only applies to GS1 DataBar and GS1 DataBar Limited symbols not decoded as part of a Composite symbol. Enable this to strip the leading '010' from DataBar and DataBar Limited symbols encoding a single zero as the first digit, and report the bar code as EAN-13.

For bar codes beginning with two or more zeros but not six zeros, this parameter strips the leading '0100' and reports the bar code as UPC-A. The UPC-A Preamble parameter that transmits the system character and country code applies to converted bar codes. Note that neither the system character nor the check digit can be stripped.

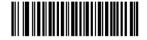

Enable Convert GS1 DataBar to UPC/EAN

<Disable Convert GS1 DataBar to UPC/EAN>

# **COMPOSITE**

# **Composite CC-C**

Scan a bar code below to enable or disable Composite bar codes of type CC-C.

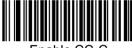

Enable CC-C

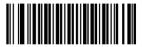

< Disable CC-C >

### Composite CC-A/B

Scan a bar code below to enable or disable Composite bar codes of type CC-A/B.

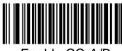

Enable CC-A/B

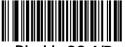

< Disable CC-A/B >

Composite TLC-39
Scan a bar code below to enable or disable Composite bar codes of type TLC-39.

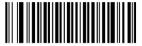

Enable TLC39

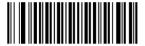

< Disable TLC39 >

#### **UPC Composite Mode**

UPC symbols can be "linked" with a 2D symbol during transmission as if they were one symbol. There are three options for these symbols:

- Select UPC Never Linked to transmit UPC bar codes regardless of whether a 2D symbol is detected.
- Select UPC Always Linked to transmit UPC bar codes and the 2D portion. If 2D is not present, the UPC bar code does not transmit.
- If Auto discriminate UPC Composites is selected, the device determines if there is a 2D portion, and then transmits the UPC, as well as the 2D portion if present.

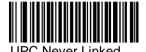

VPC Always Linked >

Auto discriminate UPC Composites

### **Composite Beep Mode**

To select the number of decode beeps when a composite bar code is decoded, scan the appropriate bar code.

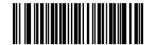

Single Beep after both are decoded

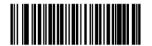

< Beep as each code type is decoded >

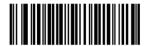

Double Beep after both are decoded

### UCC/EAN Code 128 Emulation Mode for UCC/EAN Composite Codes

Select whether to enable or disable this mode.

Enable UCC/EAN Code 128 Emulation Mode for UCC/EAN Composite Codes

Emulation Mode for UCC/EAN Composite Codes >

# **2D SYMBOLOGIES**

# **PDF417**

#### **Enable/Disable PDF417**

To enable or disable PDF417, scan the appropriate bar code below.

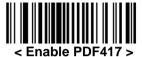

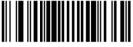

Disable PDF417

# MICROPDF417

#### **Enable/Disable MicroPDF417**

To enable or disable MicroPDF417, scan the appropriate bar code below.

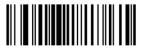

Enable MicroPDF417

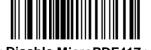

< Disable MicroPDF417 >

#### Code 128 Emulation

When this parameter is enabled, the device transmits data from certain MicroPDF417 symbols as if it was encoded in Code 128 symbols. Transmit AIM Symbology Identifiers must be enabled for this parameter to work. If Code 128 Emulation is enabled, these MicroPDF417 symbols are transmitted with one of the following prefixes:

]C1 if the first codeword is 903-907, 912, 914, 915

IC2 if the first codeword is 908 or 909

1C0 if the first codeword is 910 or 911

If disabled, they are transmitted with one of the following prefixes:

L3 if the first codeword is 903-907, 912, 914, 915

]L4 if the first codeword is 908 or 909

]L5 if the first codeword is 910 or 911

Scan a bar code below to enable or disable Code 128 Emulation.

Enable Code 128 Emulation

< Disable Code 128 Emulation >

# **DATA MATRIX**

To enable or disable Data Matrix, scan the appropriate barcode below.

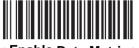

< Enable Data Matrix >

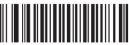

Disable Data Matrix

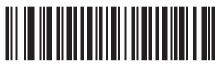

Inverse Autodetect

## **MAXICODE**

To enable or disable Maxicode, scan the appropriate bar code below.

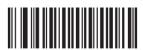

< Enable Maxicode >

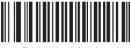

Disable Maxicode

# **QR CODE**

To enable or disable QR Code, scan the appropriate bar code below.

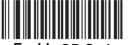

< Enable QR Code >

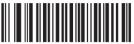

Disable QR Code

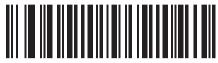

Inverse Autodetect

# **AZTEC**

To enable or disable Aztec, scan the appropriate bar code below.

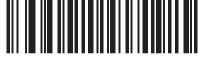

<Enable Aztec >

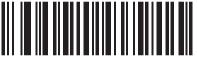

Disable Azted

# Han Xin

To enable or disable Han Xin, scan the appropriate bar code below.

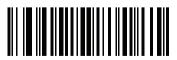

**Enable Han Xin** 

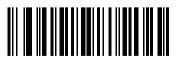

<Disable Han Xin>

### REDUNDANCY LEVEL

### **Redundancy Level 1**

The following code types must be successfully read twice before being decoded:

| Code Type | Code Length          |  |
|-----------|----------------------|--|
| Codabar   | 8 characters or less |  |
| MSI       | 4 characters or less |  |
| D 2 of 5  | 8 characters or less |  |
| I 2 of 5  | 8 characters or less |  |

### **Redundancy Level 2**

The following code types must be successfully read twice before being

| decoded: | Code Type | Code Length |
|----------|-----------|-------------|
|          | All       | All         |

### Redundancy Level 3

Code types other than the following must be successfully read twice before being decoded. The following codes must be read three times:

| Code Type   | Code Length          |  |
|-------------|----------------------|--|
| MSI Plessey | 4 characters or less |  |
| D 2 of 5    | 8 characters or less |  |
| I 2 of 5    | 8 characters or less |  |
| Codabar     | 8 characters or less |  |

# Redundancy Level 4

The following code types must be successfully read three times before being decoded:

| Code Type | Code Length |  |
|-----------|-------------|--|
| All       | All         |  |

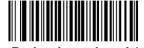

< Redundancy Level 1 >

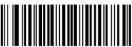

Redundancy Level 2

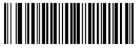

Redundancy Level 3

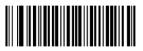

Redundancy Level 4

## **SECURITY LEVEL**

The decoder offers four levels of decode security for delta bar codes, which include the Code 128 family, UPC/EAN, and Code 93. Select increasing levels of security for decreasing levels of bar code quality. There is an inverse relationship between security and decoder aggressiveness, so choose only that level of security necessary for any given application.

- Security Level 0: This setting allows the decoder to operate in its most aggressive state, while providing sufficient security in decoding most "in-spec" bar codes.
- Security Level 1: Select this option if misdecodes occur. This
  default setting should eliminate most misdecodes.
- Security Level 2: Select this option if Security level 1 fails to eliminate misdecodes.
- Security Level 3: If Security Level 2 was selected and misdecodes still occur, select this security level. Be advised, selecting this option is an extreme measure against miss-decoding severely out of spec bar codes. Selecting this level of security significantly impairs the decoding ability of the decoder. If this level of security is necessary, try to improve the quality of the bar codes.

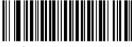

Security Level 0

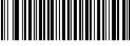

< Security Level 1 >

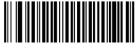

Security Level 2

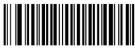

Security Level 3

# **INTERCHARACTER GAP SIZE**

The Code 39 and Codabar symbologies have an intercharacter gap that is typically quite small. Due to various bar code-printing technologies, this gap can grow larger than the maximum size allowed, preventing the decoder from decoding the symbol. If this problem occurs, scan the Large Intercharacter Gaps parameter to tolerate these out-of-specification bar codes.

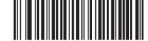

< Normal Intercharacter Gaps >

Large Intercharacter Gaps

### **Report Version**

Scan the bar code below to report the version of software currently installed in the decoder.

# **MACRO PDF FEATURES**

Macro PDF is a special feature for concatenating multiple PDF symbols into one file. The decoder can decode symbols that are encoded with this feature, and can store more than 64 kb of decoded data stored in up to 50 Macro PDF symbols.

Caution: When printing, keep each Macro PDF sequence separate, as each sequence has unique identifiers. Do not mix bar codes from several Macro PDF sequences, even if they encode the same data. When scanning Macro PDF sequences, scan the entire Macro PDF sequence without interruption.

#### Macro PDF User Indications

In this mode the decoder provides the following feedback.

#### Macro PDF User Indications

| User Scans                                    | Pass throu<br>All Symbo    |   | Symbol in Set   Butter F   |   | Buffer All<br>Symbols |   |
|-----------------------------------------------|----------------------------|---|----------------------------|---|-----------------------|---|
|                                               | Beep                       | Т | Beep                       | Т | Веер                  | Т |
| Last Macro PDF in set                         | Decode<br>Beep             | Υ | Decode<br>Beep             | Υ | Decode<br>Beep        | Υ |
| Any Macro PDF in set except last              | Decode<br>Beep             | Υ | Decode<br>Beep             | Υ | 2 Short<br>Low        | N |
| Macro PDF is not in current Set               | Decode<br>Beep             | Y | 2 Long<br>Low              | N | 2 Long<br>Low         | N |
| Invalid formatted Macro PDF                   | Decode<br>Beep             | Y | 2 Long<br>Low              | N | 2 Long<br>Low         | N |
| Macro PDF from a set has already been scanned | Decode<br>Beep             | Υ | 4 Long<br>Low              | N | 4 Long<br>Low         | N |
| Out of Macro PDF memory                       | N/A                        | - | 3 Long<br>Low              | N | 3 Long<br>Low         | N |
| Any non-Macro PDF scanned during a set        | N/A                        | - | 4 Long<br>Low              | N | 4 Long<br>Low         | N |
| Flush Macro PDF                               | Low Hi                     | N | 5 Long<br>Low              | N | 5 Long<br>Low         | Υ |
| Abort Macro PDF                               | High<br>Low<br>High<br>Low | N | High<br>Low<br>High<br>Low | N | High Low<br>High Low  | N |

#### Notes:

- 1. The beep only sounds if the \*BEEPER\_ON signal is connected.
- 2. The column marked T indicates whether the symbol is transmitted to the host. N = No transmission.

#### Macro PDF Transmit / Decode Mode Symbols

Select one of the options below for handling Macro PDF decoding. In *Buffer All Symbols* the decoder can handle sets of up to 50 maximum-sized Macro PDF symbols. In all other modes there is no limit to the size of the Macro PDF set.

- Buffer All Symbols / Transmit Macro PDF When Complete: This
  transmits all decode data from an entire Macro PDF sequence only
  when the entire sequence is scanned and decoded. Use the beeper
  and LED signals when using this mode to ensure proper user
  feedback.
- If the decode data exceeds the limit of 50 symbols, there is no transmission because the entire sequence was not scanned. Use the parameter Flush Macro Buffer to purge the buffer.
- Transmit Any Symbol in Set / No Particular Order: This transmits
  data from each Macro PDF symbol as decoded, regardless of the
  sequence (although some error handling is performed). When
  selecting this mode, enable Transmit Macro PDF Control Header.
  Also use the beeper and LED signals provided to ensure proper
  user feedback.
- Pass through All Symbols: This transmits and decodes all Macro PDF symbols and performs no processing. In this mode the host is responsible for detecting and parsing the Macro PDF sequences.

Use this mode when the decoder's BEEPER\_ON signal is not used to drive a beeper. In the other modes, some Macro PDF scanning sequences provide audible feedback only, so if BEEPER\_ON is not used no user feedback is provided. All actions marked No Transmission provide no feedback unless the BEEPER\_ON signal is used. By using Pass through All Symbols mode every user decode is transmitted to the host where the host software can provide the appropriate feedback.

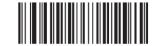

Buffer All Symbols / Transmit Macro PDF When Complete

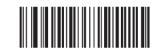

Transmit Any Symbol in Set / No Particular Order

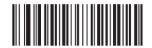

< Pass through All Symbols >

#### **Transmit Macro PDF Control Header**

When enabled, this activates transmission of the control header, which contains the segment index and the file ID, in Macro PDF symbols. For example, the field may be: \92800000\725\120\343. The five digits after the \928 are the segment index (or block index), and \725\120\343 is the file ID.

Enable this when selecting *Transmit Any Symbol in Set / No Particular Order* for the *Macro PDF Transmit / Decode Mode Symbols*, and disable this when selecting *Buffer All Symbols / Transmit Macro PDF When Complete*. This parameter has no effect when *Pass through All Symbols* is selected.

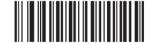

Enable Macro PDF Control Header Transmit

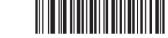

< Disable Macro PDF Control Header

Transmit >

### **Escape Characters**

This enables the backslash (\) character as an Escape character for systems that can process transmissions containing special data sequences. Scan a bar code below to either format special data according to the GLI (Global Label Identifier) protocol, or to disable this parameter. This parameter only affects the data portion of a Macro PDF symbol transmission; the Macro PDF Control Header (if enabled) is always sent with GLI formatting.

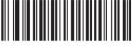

**GLI Protocol** 

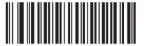

< None >

### Flush Macro Buffer

This flushes the buffer of all decoded Macro PDF data stored to that point, transmits it to the host device, and aborts from Macro PDF mode.

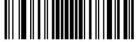

Flush Macro PDF Buffer

### **Abort Macro PDF Entry**

This clears all currently-stored Macro PDF data in the buffer without transmission and aborts from Macro PDF mode.

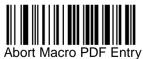

# **Chapter 7** Miscellaneous Scanner Options

#### Introduction

This chapter includes commonly used bar codes to customize how data is transmitted to the host device.

See Appendix A, Standard Default Parameters for all host device and miscellaneous scanner defaults. If the default values suit requirements, programming is not necessary.

Note: Most computer monitors allow scanning the bar codes directly on the screen. When scanning from the screen, is sure to set the document magnification to a level where the bar code can be seen clearly, and bars and/or spaces are not merging.

To return all features to default values, scan the *Set Default Parameter* bar code. Throughout the programming bar code menus, default values are framed.

### **Scanning Sequence Examples**

In most cases, scan one bar code to set a specific parameter value. Other parameters, such as Prefix Value, require scanning several bar codes. See each parameter for descriptions of this procedure.

## **Errors While Scanning**

Unless otherwise specified, to correct an error during a scanning sequence, just re-scan the correct parameter.

#### Miscellaneous Scanner Parameter Defaults

Table below lists the defaults for miscellaneous scanner options parameters. To change any option, scan the appropriate barcode(s) provided in the *Miscellaneous Scanner Parameter*.

Note: See *Standard Default Parameters* for all user preferences, hosts, symbologies, and miscellaneous default parameters.

Miscellaneous Scanner Options Default Table

| Parameter                                        | Default                                   |  |
|--------------------------------------------------|-------------------------------------------|--|
| Transmit Code ID Character                       | None                                      |  |
| SSI Prefix Value                                 | <cr></cr>                                 |  |
| SSI Suffix 1 Value SSI Suffix 2<br>Value         | <cr> <cr></cr></cr>                       |  |
| Non-SSI Prefix Value                             | <cr><lf></lf></cr>                        |  |
| Non-SSI Suffix 1 Value Non-SSI<br>Suffix 2 Value | <cr><lf><br/><cr><lf></lf></cr></lf></cr> |  |
| Scan Data Transmission Format                    | Data as is                                |  |
| FN1 Substitution Values                          | Set                                       |  |
| Transmit "No Read" Message                       | Disable                                   |  |

#### Miscellaneous Scanner Parameters

# TRANSMIT CODE ID CHARACTER

A Code ID character identifies the code type of a scanned bar code. This is useful when the decoder is decoding more than one code type. In addition to any single character prefix already selected, the Code ID character is inserted between the prefix and the decoded symbol.

Select no Code ID character, a Default Code ID character, or an AIM Code ID character. For Code ID Characters, see Default *Code Identifiers* and *AIM Code Identifiers*.

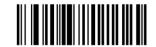

Default Code ID Character

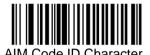

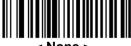

< None >

# PREFIX/SUFFIX VALUES

A prefix and/or one or two suffixes can be appended to scan data for use in data editing. To set a value for a prefix or suffix, scan a prefix or suffix bar code below, then scan a four-digit number (i.e., four barcodes from *Appendix D*, *Numeric Bar Codes*) that corresponds to that value. To correct an error or change a selection, scan *Cancel barcode*.

Note: To use Prefix/Suffix values, first set the Scan Data Transmission Format.

For non-SSI hosts, when using host commands to set the prefix or suffix, set the key category parameter to 1, then set the 3-digit decimal value.

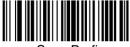

Scan Prefix

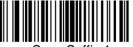

Scan Suffix 1

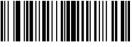

Scan Suffix 2

# **SCAN DATA TRANSMISSION FORMAT**

To change the scan data format, scan one of the following eight bar codes corresponding to the desired format. If using this parameter do not use ADF rules to set the prefix/suffix.

To set values for the prefix and/or suffix, see Prefix/Suffix Values.

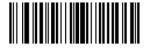

< Data As Is >

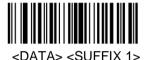

<DATA> <SUFFIX 2>

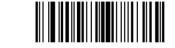

<DATA> <SUFFIX 1> <SUFFIX 2>

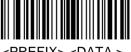

<PREFIX> <DATA >

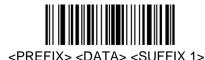

<PREFIX> <DATA> <SUFFIX 2>

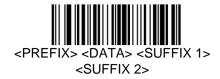

### FN1 SUBSTITUTION VALUES

The Wedge and USB HID Keyboard hosts support a FN1 Substitution feature. When enabled any FN1 character (0x1b) in an EAN128 bar code is substituted with a value. This value defaults to 7013 (Enter Key).

When using host commands to set the FN1 substitution value, set the key category parameter to 1, then set the 3-digit keystroke value. See the ASCII Character Set table for the currently installed host interface for the desired value.

To select a FN1 substitution value via bar code menus:

Scan the bar code below.

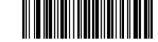

Set FN1 Substitution Value

 Look up the keystroke desired for FN1 Substitution in the ASCII Character Set table for the currently installed host interface. Enter the 4-digit ASCII Value by scanning each digit in *Appendix D, Numeric Bar Codes*.

To correct an error or change the selection, scan Cancel. To enable FN1 substitution for USB HID keyboard, scan the Enable FN1 Substitution barcode.

### **APPENDIX A: STANDARD DEFAULT PARAMETERS**

### **Default Parameters**

Table A-1. Standard Default Parameters Table

|                                      | Default                      |               |
|--------------------------------------|------------------------------|---------------|
| User Preferenc                       |                              |               |
| Set Default Para                     | nmeter                       | All Defaults  |
| Parameter Scan                       | ning                         | Enable        |
| Beeper Tone                          |                              | Medium        |
| Beeper Volume                        |                              | High          |
| Trigger Modes                        | Handheld/hands-free scanner  | Level         |
| Trigger Wodes                        | Scan module                  | Presentation  |
| Power Mode                           | Handheld/hands-free scanner  | Low Power     |
| Fower Mode                           | Scan module                  | Continuous On |
| Time Delay to Lo                     | Time Delay to Low Power Mode |               |
| Decode Session Timeout               |                              | 9.9 Sec       |
| Timeout Between Decodes, Same Symbol |                              | 0.6 Sec       |
| Beep After Good Decode               |                              | Enable        |
| Presentation Mode Session Timeout    |                              | 2 Seconds     |

| Serial Host Parameters        |                           |  |
|-------------------------------|---------------------------|--|
| Serial Host Types             | SSI Host                  |  |
| Baud Rate                     | 9600                      |  |
| Parity Type                   | None                      |  |
| Stop Bit Select               | 1 Stop Bit                |  |
| Data Bits                     | 8-Bit                     |  |
| Check Receive Errors          | Enable                    |  |
| Hardware Handshaking          | None                      |  |
| Software Handshaking          | None                      |  |
| Host Serial Response Time-out | 2 Sec                     |  |
| RTS Line State                | Low RTS                   |  |
| Beep on <bel></bel>           | Disable                   |  |
| Intercharacter Delay          | 0 msec                    |  |
| Nixdorf Beep/LED Options      | Normal<br>Operation       |  |
| Ignore Unknown Characters     | Send Bar Code             |  |
| USB Host Parameters           |                           |  |
| USB Device Type               | HID Keyboard<br>Emulation |  |

| USB Country Keyboard Types (Country Codes)       | North American      |
|--------------------------------------------------|---------------------|
| USB Keystroke Delay                              | No Delay            |
| USB CAPS Lock Override                           | Disable             |
| USB Ignore Unknown Characters                    | Enable              |
| Emulate Keypad                                   | Disable             |
| USB FN1 Substitution                             | Disable             |
| Function Key Mapping                             | Disable             |
| Simulated Caps Lock                              | Disable             |
| Convert Case                                     | None                |
| UPC/EAN                                          |                     |
| UPC-A                                            | Enable              |
| UPC-E                                            | Enable              |
| UPC-E1                                           | Disable             |
| EAN-8/JAN 8                                      | Enable              |
| EAN-13/JAN 13                                    | Enable              |
| Bookland EAN                                     | Disable             |
| Decode UPC/EAN/JAN Supplemental (2 and 5 digits) | Ignore              |
| UPC/EAN/JAN Supplemental Redundancy              | 10                  |
| Transmit UPC-A Check Digit                       | Enable              |
| Transmit UPC-E Check Digit                       | Enable              |
| Transmit UPC-E1 Check Digit                      | Enable              |
| UPC-A Preamble                                   | System<br>Character |

| UPC-E Preamble                                     | System<br>Character |
|----------------------------------------------------|---------------------|
| UPC-E1 Preamble                                    | System<br>Character |
| Convert UPC-E to A                                 | Disable             |
| Convert UPC-E1 to A                                | Disable             |
| EAN-8/JAN-8 Extend                                 | Disable             |
| Code 128                                           |                     |
| Code 128                                           | Enable              |
| UCC/EAN-128                                        | Enable              |
| ISBT 128                                           | Enable              |
| Code 39                                            |                     |
| Code 39                                            | Enable              |
| Trioptic Code 39                                   | Disable             |
| Convert Code 39 to Code 32 (Italian Pharmacy Code) | Disable             |
| Code 32 Prefix                                     | Disable             |
| Set Length(s) for Code 39                          | 2 to 55             |
| Code 39 Check Digit Verification                   | Disable             |
| Transmit Code 39 Check Digit                       | Disable             |
| Code 39 Full ASCII Conversion                      | Disable             |
| Buffer Code 39                                     | Disable             |
| Code 93                                            |                     |
| Code 93                                            | Disable             |
| Set Length(s) for Code 93                          | 4 to 55             |

| Code 11                           |         |  |  |
|-----------------------------------|---------|--|--|
| Code 11                           | Disable |  |  |
| Set Lengths for Code 11           | 4 to 55 |  |  |
| Code 11 Check Digit Verification  | Disable |  |  |
| Transmit Code 11 Check Digit(s)   | Disable |  |  |
| Interleaved 2 of 5 (ITF)          |         |  |  |
| Interleaved 2 of 5 (ITF)          | Enable  |  |  |
| Set Lengths for I 2 of 5          | 14      |  |  |
| I 2 of 5 Check Digit Verification | Disable |  |  |
| Transmit I 2 of 5 Check Digit     | Disable |  |  |
| Convert I 2 of 5 to EAN 13        | Disable |  |  |
| Discrete 2 of 5 (DTF)             |         |  |  |
| Discrete 2 of 5                   | Disable |  |  |
| Set Length(s) for D 2 of 5        | 12      |  |  |
| Codabar (NW - 7)                  |         |  |  |
| Codabar                           | Disable |  |  |
| Set Lengths for Codabar           | 5 to 55 |  |  |
| CLSI Editing                      | Disable |  |  |
| NOTIS Editing                     | Disable |  |  |
| MSI                               |         |  |  |
| MSI                               | Disable |  |  |
| Set Length(s) for MSI             | 4 to 55 |  |  |
| MSI Check Digits                  | One     |  |  |

| Transmit MSI Check Digit       | Disable                                 |  |  |
|--------------------------------|-----------------------------------------|--|--|
| MSI Check Digit Algorithm      | Mod 10/Mod 10                           |  |  |
| Postal Codes                   |                                         |  |  |
| US Postnet                     | Enable                                  |  |  |
| US Planet                      | Enable                                  |  |  |
| UK Postal                      | Enable                                  |  |  |
| Transmit UK Postal Check Digit | Enable                                  |  |  |
| Japan Postal                   | Enable                                  |  |  |
| Australian Postal              | Enable                                  |  |  |
| Dutch Postal                   | Enable                                  |  |  |
| Transmit US Postal Check Digit | Enable                                  |  |  |
| RSS (Reduced Space Symbology)  |                                         |  |  |
| RSS 14                         | Enable                                  |  |  |
| RSS Limited                    | Enable                                  |  |  |
| RSS Expanded                   | Enable                                  |  |  |
| Convert RSS to UPC/EAN         | Disable                                 |  |  |
| Composite                      |                                         |  |  |
| Composite CC-C                 | Disable                                 |  |  |
| Composite CC-A/B               | Disable                                 |  |  |
| Composite TLC-39               | Disable                                 |  |  |
| UPC Composite Mode             | Always Linked                           |  |  |
| Composite Beep Mode            | Beep As Each<br>Code Type is<br>Decoded |  |  |

| UCC/EAN Code 128 Emulation Mode for UCC/EAN Composite Codes | Disable           |  |
|-------------------------------------------------------------|-------------------|--|
| 2D Symbologies                                              |                   |  |
| PDF417                                                      | Enable            |  |
| MicroPDF417                                                 | Disable           |  |
| Code 128 Emulation                                          | Disable           |  |
| Data Matrix                                                 | Enable            |  |
| Maxicode                                                    | Enable            |  |
| QR Code                                                     | Enable            |  |
| Symbology-Specific Security Levels                          |                   |  |
| Redundancy Level                                            | 1                 |  |
| Security Level                                              | 1                 |  |
| Intercharacter Gap Size                                     | Normal            |  |
| Report Version                                              |                   |  |
| Macro PDF                                                   |                   |  |
| Macro PDF Transmit/Decode Mode Symbols                      | Pass through Mode |  |
| Transmit Macro PDF Control Header                           | Disable           |  |
| Escape Characters                                           | None              |  |
| Flush Macro PDF Buffer                                      | Page 134          |  |
| Abort Macro PDF Entry                                       | Page 134          |  |
| Miscellaneous Scanner Options                               |                   |  |
| Transmit Code ID Character                                  | None              |  |
| SSI Prefix Value                                            | <cr></cr>         |  |

| SSI Suffix 1 Value SSI Suffix 2 Value         | <cr> <cr></cr></cr>                   |
|-----------------------------------------------|---------------------------------------|
| Non-SSI Prefix Value                          | <cr><lf></lf></cr>                    |
| Non-SSI Suffix 1 Value Non-SSI Suffix 2 Value | <cr><lf> <cr><lf></lf></cr></lf></cr> |
| Scan Data Transmission Format                 | Data as is                            |
| FN1 Substitution Values                       | Set                                   |
| Transmit "No Read" Message                    | Disable                               |

### **APPENDIX B: DEFAULT CODE IDENTIFIERS**

# **Default Code Characters**

| Code Character | Code Type                                |
|----------------|------------------------------------------|
| А              | UPC-A, UPC-E, UPC-E1, EAN-8, EAN-13      |
| В              | Code 39, Code 32                         |
| С              | Codabar                                  |
| D              | Code 128                                 |
| Е              | Code 93                                  |
| F              | Interleaved 2 of 5                       |
| G              | Discrete 2 of 5, or Discrete 2 of 5 IATA |
| Н              | Code 11                                  |
| J              | MSI                                      |
| К              | UCC/EAN-128                              |
| L              | Bookland EAN                             |
| М              | Trioptic Code 39                         |
| N              | Coupon Code                              |
| R              | RSS Family                               |
| Т              | UCC Composite, TLC 39                    |
| X              | PDF417, Macro PDF417, Micro PDF417       |
| P00            | Data Matrix                              |
| P01            | QR Code                                  |
| P02            | Maxicode                                 |

| P03 | US Postnet        |
|-----|-------------------|
| P04 | US Planet         |
| P05 | Japan Postal      |
| P06 | UK Postal         |
| P08 | Dutch Postal      |
| P09 | Australian Postal |
| P09 | UK Postal         |

### **AIM Code Identifiers**

Each AIM Code Identifier contains the three-character string ]cm where:

] = Flag Character (ASCII 93)

c = Code Character

m = Modifier Character

### Aim Code Characters

| Code Character | Code Type                                                                                                    |
|----------------|----------------------------------------------------------------------------------------------------|
| Α              | Code 39, Code 39 Full ASCII, Code 32                                                                                  |
| С              | Code 128, Coupon (Code 128 portion)                                                                                   |
| d              | Data Matrix                                                                                                    |
| Е              | UPC/EAN, Coupon (UPC portion)                                                                                         |
| е              | RSS Family                                                                                                    |
| F              | Codabar                                                                                                    |
| G              | Code 93                                                                                                    |
| Н              | Code 11                                                                                                    |
| I              | Interleaved 2 of 5                                                                                                    |
| L              | PDF417, Macro PDF417, Micro PDF417                                                                                    |
| М              | MSI                                                                                                    |
| Q              | QR Code                                                                                                    |
| S              | Discrete 2 of 5, IATA 2 of 5                                                                                          |
| U              | Maxicode                                                                                                    |
| Х              | Bookland EAN, Trioptic Code 39, US<br>Postnet, US Planet, UK Postal, Japan<br>Postal, Australian Postal, Dutch Postal |

The modifier character is the sum of the applicable option values based on Table B-3.

**Modifier Characters** 

| Code Type     | Option Value                                                                                                    | Option                                                                                         |
|---------------|----------------------------------------------------------------------------------------------------|------------------------------------------------------------------------------------------------|
|               | 0                                                                                                    | No check character or Full ASCII processing.                                                   |
| Code 39       | 1                                                                                                    | Reader has checked one check character.                                                        |
|               | 3                                                                                                    | Reader has checked and stripped check character.                                               |
|               | 4                                                                                                    | Reader has performed Full ASCII character conversion.                                          |
|               | 5                                                                                                    | Reader has performed Full ASCII character conversion and checked one check character.          |
|               | 7                                                                                                    | Reader has performed Full ASCII character conversion and checked and stripped check character. |
|               | Example: A Full ASCII bar code with check character W, A+I+MI+DW, is transmitted as JA7AIMID where 7 = (3+4).                     |                                                                                                |
| Trioptic Code | 0                                                                                                    | No option specified at this time. Always transmit 0.                                           |
| 39            | Example: A Trioptic bar code 412356 is transmitted as ]X0412356                                                                   |                                                                                                |
| Code 128      | 0                                                                                                    | Standard data packet, no Function code 1 in first symbol position.                             |
|               | 1                                                                                                    | Function code 1 in first symbol character position.                                            |
|               | 2                                                                                                    | Function code 1 in second symbol character position.                                           |
|               | Example: A Code (EAN) 128 bar code with Function 1 character FNC1 in the first position, AIMID is transmitted as <b>]</b> C1AIMID |                                                                                                |
|               | 0                                                                                                    | No check digit processing.                                                                     |
| I 2 of 5      | 1                                                                                                    | Reader has validated check digit.                                                              |
|               | 3                                                                                                    | Reader has validated and stripped check digit.                                                 |
|               | Example: An I 2 of 5 bar code without check digit, 4123, is transmitted as ]I04123                                                |                                                                                                |
| Codabar       | 0                                                                                                    | No check digit processing.                                                                     |
|               | 1                                                                                                    | Reader has checked check digit.                                                                |
|               | 3                                                                                                    | Reader has stripped check digit before transmission.                                           |
|               | Example                                                                                                    | e: A Codabar bar code without check digit, 4123, is                                            |

| Code 93    Code 93                                                                                                    |              |                     | No entire an existed at this time. Always transposit                                                                                                    |  |
|----------------------------------------------------------------------------------------------------|--------------|---------------------|----------------------------------------------------------------------------------------------------|--|
| Example: A Code 93 bar code 012345678905 is transmitted as ]G0012345678905  0 Check digits are sent.  1 No check digit is sent.  Example: An MSI bar code 4123, with a single check digit checked, is transmitted as ]M14123  0 No options specified at this time. Always transmit 0.  Example: A D 2 of 5 bar code 4123, is transmitted as ]S04123  0 Standard packet in full EAN country code format, which is 13 digits for UPC-A and UPC-E (not including supplemental data).  1 Two-digit supplement data only.  2 Five-digit supplement data only.  4 EAN-8 data packet.  Example: A UPC-A bar code 012345678905 is transmitted as ]E00012345678905 | Code 93      | ,                   |                                                                                                    |  |
| MSI  1 No check digit is sent.  Example: An MSI bar code 4123, with a single check digit checked, is transmitted as ]M14123  0 No options specified at this time. Always transmit 0.  Example: A D 2 of 5 bar code 4123, is transmitted as ]S04123  0 Standard packet in full EAN country code format, which is 13 digits for UPC-A and UPC-E (not including supplemental data).  1 Two-digit supplement data only.  2 Five-digit supplement data only.  4 EAN-8 data packet.  Example: A UPC-A bar code 012345678905 is transmitted as ]E00012345678905                                                                                                  | Code 93      |                     |                                                                                                    |  |
| Example: An MSI bar code 4123, with a single check digit checked, is transmitted as ]M14123  O No options specified at this time. Always transmit 0.  Example: A D 2 of 5 bar code 4123, is transmitted as ]S04123  O Standard packet in full EAN country code format, which is 13 digits for UPC-A and UPC-E (not including supplemental data).  1 Two-digit supplement data only.  2 Five-digit supplement data only.  4 EAN-8 data packet.  Example: A UPC-A bar code 012345678905 is transmitted as ]E00012345678905                                                                                                    |              | 0                   | Check digits are sent.                                                                                                    |  |
| checked, is transmitted as ]M14123  0 No options specified at this time. Always transmit 0.  Example: A D 2 of 5 bar code 4123, is transmitted as ]S04123  0 Standard packet in full EAN country code format, which is 13 digits for UPC-A and UPC-E (not including supplemental data).  1 Two-digit supplement data only.  2 Five-digit supplement data only.  4 EAN-8 data packet.  Example: A UPC-A bar code 012345678905 is transmitted as ]E00012345678905                                                                                                    | MSI          | •                   |                                                                                                    |  |
| D 2 of 5    Example: A D 2 of 5 bar code 4123, is transmitted as ]S04123   O   Standard packet in full EAN country code format, which is 13 digits for UPC-A and UPC-E (not including supplemental data).    Two-digit supplement data only.   2   Five-digit supplement data only.   4   EAN-8 data packet.   Example: A UPC-A bar code 012345678905 is transmitted as ]E00012345678905                                                                                                    |              |                     |                                                                                                    |  |
| Example: A D 2 of 5 bar code 4123, is transmitted as ]S04123  0 Standard packet in full EAN country code format, which is 13 digits for UPC-A and UPC-E (not including supplemental data).  1 Two-digit supplement data only.  2 Five-digit supplement data only.  4 EAN-8 data packet.  Example: A UPC-A bar code 012345678905 is transmitted as ]E00012345678905                                                                                                    | D 2 of 5     | · ·                 | 0.                                                                                                    |  |
| which is 13 digits for UPC-A and UPC-E (not including supplemental data).  1 Two-digit supplement data only.  2 Five-digit supplement data only.  4 EAN-8 data packet.  Example: A UPC-A bar code 012345678905 is transmitted as ]E00012345678905                                                                                                    | D 2 01 5     | '                   |                                                                                                    |  |
| 2 Five-digit supplement data only.  4 EAN-8 data packet.  Example: A UPC-A bar code 012345678905 is transmitted as ]E00012345678905                                                                                                    |              | 0                   | which is 13 digits for UPC-A and UPC-E (not                                                                                                    |  |
| 4 EAN-8 data packet.  Example: A UPC-A bar code 012345678905 is transmitted as ]E00012345678905                                                                                                    | UPC/EAN      | 1                   | Two-digit supplement data only.                                                                                                    |  |
| Example: A UPC-A bar code 012345678905 is transmitted as ]E00012345678905                                                                                                    |              | 2                   | Five-digit supplement data only.                                                                                                    |  |
| as ]E00012345678905                                                                                                    |              | 4                   | EAN-8 data packet.                                                                                                    |  |
| No options appoified at this time. Always transmit                                                                                                    |              | as ]E00012345678905 |                                                                                                    |  |
| Bookland EAN 0 1 No options specified at this time. Always transmit                                                                                                    | Pookland EAN | 0                   | No options specified at this time. Always transmit 0.                                                                                                    |  |
| Example: A Bookland EAN bar code 123456789X is transmitted as ]X0123456789X                                                                                                    | BOOKIANU EAN |                     |                                                                                                    |  |
| 0 Single check digit                                                                                                    |              | 0                   | Single check digit                                                                                                    |  |
| Code 11 1 Two check digits                                                                                                    | Code 11      | 1                   | Two check digits                                                                                                    |  |
| Check characters validated but not transmitted.                                                                                                    |              | 3                   | Check characters validated but not transmitted.                                                                                                    |  |
| No option specified at this time. Always transmit 0. RSS-14 and RSS-Limited transmit with an Application Identifier "01". Note: In UCC/EAN-128 emulation mode, RSS is transmitted using Code 128 rules (i.e., ]C1).                                                                                                    | RSS Family   |                     | RSS-14 and RSS-Limited transmit with an Application Identifier "01". Note: In UCC/EAN-128 emulation mode, RSS is transmitted using Code 128 rules (i.e., ]C1). |  |
| Example: An RSS-14 bar code 100123456788902 is transmitted as ]e001100123456788902.                                                                                                    |              |                     |                                                                                                    |  |
| Native mode transmission. Note: UPC portion of composite is transmitted using UPC rules.                                                                                                    |              |                     | ·                                                                                                    |  |
| 0 Standard data packet.                                                                                                    |              | 0                   | Standard data packet.                                                                                                    |  |

|               | 1        | Γ=                                                |
|---------------|----------|---------------------------------------------------|
| EAN.UCC       | 1        | Data packet containing the data following an      |
| Composites    |          | encoded symbol separator character.               |
| (RSS,         | 2        | Data packet containing the data following an      |
| UCC/EAN-128,  |          | escape mechanism character. The data packet       |
| 2D portion of |          | does not support the ECI protocol.                |
| UPC           | 3        | Data packet containing the data following an      |
| composite)    |          | escape mechanism character. The data packet       |
| composito)    |          | supports the ECI protocol.                        |
|               |          | UCC/EAN-128 emulation Note: UPC portion of        |
|               |          | composite is transmitted using UPC rules.         |
|               |          | Data packet is a UCC/EAN-128 symbol (i.e., data   |
|               | 1        | is preceded with JC1).                            |
|               | 0        | Reader set to conform to protocol defined in 1994 |
|               | U        | PDF417 symbology specifications. Note: When       |
|               |          | this option is transmitted, the receiver cannot   |
|               |          | reliably determine whether ECIs have been         |
|               |          | invoked or whether data byte 92DEC has been       |
|               |          | doubled in transmission.                          |
|               | 1        | Reader set to follow the ECI protocol (Extended   |
|               | '        | Channel Interpretation). All data characters      |
|               |          | 92DEC are doubled.                                |
|               | 2        | Reader set for Basic Channel operation (no        |
|               | _        | escape character transmission protocol). Data     |
|               |          | characters 92DEC are not doubled. Note: When      |
| PDF417, Micro |          | decoders are set to this mode, unbuffered Macro   |
| PDF417        |          | symbols and symbols requiring the decoder to      |
|               |          | convey ECI escape sequences cannot be             |
|               |          | transmitted.                                      |
|               | 2        | The bar code contains a UCC/EAN-128 symbol,       |
|               | 3        | and the first codeword is 903-907, 912, 914, 915. |
|               | 4        | The bar code contains a UCC/EAN-128 symbol,       |
|               | 4        | and the first codeword is in the range 908-909.   |
|               | 5        | The bar code contains a UCC/EAN-128 symbol,       |
|               |          | and the first codeword is in the range 910-911.   |
|               |          | e: A PDF417 bar code ABCD, with no transmission   |
|               | protocol | enabled, is transmitted as ]L2ABCD.               |
|               | 0        | ECC 000-140, not supported.                       |
|               | 1        | ECC 200.                                          |
|               | l _      | ECO COO ENICA in first on fifth monition          |
|               | 2        | ECC 200, FNC1 in first or fifth position.         |

|           | 1 |                                                                                |  |
|-----------|---|--------------------------------------------------------------------------------|--|
|           | 4 | ECC 200, ECI protocol implemented.                                             |  |
|           | 5 | ECC 200, FNC1 in first or fifth position, ECI protocol implemented.            |  |
|           | 6 | ECC 200, FNC1 in second or sixth position, ECI protocol implemented.           |  |
|           | 0 | Symbol in Mode 4 or 5.                                                         |  |
|           | 1 | Symbol in Mode 2 or 3.                                                         |  |
| MaxiCode  | 2 | Symbol in Mode 4 or 5, ECI protocol implemented.                               |  |
| 3         |   | Symbol in Mode 2 or 3, ECI protocol implemented in secondary message.          |  |
|           | 0 | Model 1 symbol.                                                                |  |
|           | 1 | Model 2 symbol, ECI protocol not implemented.                                  |  |
|           | 2 | Model 2 symbol, ECI protocol implemented.                                      |  |
| QR Code 3 |   | Model 2 symbol, ECI protocol not implemented, FNC1 implied in first position.  |  |
|           |   | Model 2 symbol, ECI protocol implemented, FNC1 implied in first position.      |  |
|           | 5 | Model 2 symbol, ECI protocol not implemented, FNC1 implied in second position. |  |
|           | 6 | Model 2 symbol, ECI protocol implemented, FNC1 implied in second position.     |  |

## **APPENDIX C: ASCII CHARACTER SET**

# **ASCII Value Table**

| ASCII Value | Full ASCII Code 39<br>Encode Char | Keystroke                                |
|-------------|-----------------------------------|------------------------------------------|
| 1000        | %U                                | CTRL 2                                   |
| 1001        | \$A                               | CTRL A                                   |
| 1002        | \$B                               | CTRL B                                   |
| 1003        | \$C                               | CTRL C                                   |
| 1004        | \$D                               | CTRL D                                   |
| 1005        | \$E                               | CTRL E                                   |
| 1006        | \$F                               | CTRL F                                   |
| 1007        | \$G                               | CTRL G                                   |
| 1008        | \$H                               | CTRL<br>H/ <b>BACKSPACE</b> <sup>1</sup> |
| 1009        | \$1                               | CTRL<br>I/HORIZONTAL<br>TAB <sup>1</sup> |
| 1010        | \$J                               | CTRL J                                   |
| 1011        | \$K                               | CTRL K                                   |
| 1012        | \$L                               | CTRL L                                   |
| 1013        | \$M                               | CTRL M/ENTER <sup>1</sup>                |
| 1014        | \$N                               | CTRL N                                   |
| 1015        | \$O                               | CTRL O                                   |
| 1016        | \$P                               | CTRL P                                   |
| 1017        | \$Q                               | CTRL Q                                   |

| 1018 | \$R   | CTRL R |
|------|-------|--------|
| 1019 | \$S   | CTRL S |
| 1020 | \$T   | CTRL T |
| 1021 | \$U   | CTRL U |
| 1022 | \$V   | CTRL V |
| 1023 | \$W   | CTRL W |
| 1024 | \$X   | CTRL X |
| 1025 | \$Y   | CTRL Y |
| 1026 | \$Z   | CTRL Z |
| 1027 | %A    | CTRL[  |
| 1028 | %B    | CTRL\  |
| 1029 | %C    | CTRL]  |
| 1030 | %D    | CTRL 6 |
| 1031 | %E    | CTRL   |
| 1032 | Space | Space  |
| 1033 | /A    | !      |
| 1034 | /В    | "      |
| 1035 | /C    | #      |
| 1036 | /D    | \$     |
| 1037 | /E    | %      |
| 1038 | /F    | &      |
| 1039 | /G    |        |
| 1040 | /H    | (      |
|      |       |        |

| 1041       /I       )         1042       /J       *         1043       /K       +         1044       /L       ,         1045       -       -         1046       .       .         1047       /o       /         1048       0       0         1049       1       1         1050       2       2         1051       3       3         1052       4       4         1053       5       5         1054       6       6         1055       7       7         1056       8       8         1057       9       9         1058       /Z       :         1059       %F       ;         1060       %G       <         1061       %H       =         1062       %I       >         1063       %J       ? |      | T  |   |
|----------------------------------------------------------------------------------------------------|------|----|---|
| 1043       /K       +         1044       /L       ,         1045       -       -         1046       .       .         1047       /o       /         1048       0       0         1049       1       1         1050       2       2         1051       3       3         1052       4       4         1053       5       5         1054       6       6         1055       7       7         1056       8       8         1057       9       9         1058       /Z       :         1059       %F       ;         1060       %G       <                                                                                                    | 1041 | /I | ) |
| 1044       /L       ,         1045       -       -         1046       .       .         1047       /o       /         1048       0       0         1049       1       1         1050       2       2         1051       3       3         1052       4       4         1053       5       5         1054       6       6         1055       7       7         1056       8       8         1057       9       9         1058       /Z       :         1059       %F       ;         1060       %G       <                                                                                                    | 1042 | /J | * |
| 1045       -       -         1046       .       .         1047       /o       /         1048       0       0         1049       1       1         1050       2       2         1051       3       3         1052       4       4         1053       5       5         1054       6       6         1055       7       7         1056       8       8         1057       9       9         1058       /Z       :         1059       %F       ;         1060       %G       <                                                                                                    | 1043 | /K | + |
| 1046       .       .         1047       /o       /         1048       0       0         1049       1       1         1050       2       2         1051       3       3         1052       4       4         1053       5       5         1054       6       6         1055       7       7         1056       8       8         1057       9       9         1058       /Z       :         1059       %F       ;         1060       %G       <                                                                                                    | 1044 | /L | , |
| 1047       /o       /         1048       0       0         1049       1       1         1050       2       2         1051       3       3         1052       4       4         1053       5       5         1054       6       6         1055       7       7         1056       8       8         1057       9       9         1058       /Z       :         1059       %F       ;         1060       %G          1061       %H       =         1062       %I       >                                                                                                    | 1045 | -  | - |
| 1048       0       0         1049       1       1         1050       2       2         1051       3       3         1052       4       4         1053       5       5         1054       6       6         1055       7       7         1056       8       8         1057       9       9         1058       /Z       :         1059       %F       ;         1060       %G       <                                                                                                    | 1046 |    |   |
| 1049       1       1         1050       2       2         1051       3       3         1052       4       4         1053       5       5         1054       6       6         1055       7       7         1056       8       8         1057       9       9         1058       /Z       :         1059       %F       ;         1060       %G       <                                                                                                    | 1047 | /o | / |
| 1050       2       2         1051       3       3         1052       4       4         1053       5       5         1054       6       6         1055       7       7         1056       8       8         1057       9       9         1058       /Z       :         1059       %F       ;         1060       %G       <                                                                                                    | 1048 | 0  | 0 |
| 1051       3       3         1052       4       4         1053       5       5         1054       6       6         1055       7       7         1056       8       8         1057       9       9         1058       /Z       :         1059       %F       ;         1060       %G       <                                                                                                    | 1049 | 1  | 1 |
| 1052       4       4         1053       5       5         1054       6       6         1055       7       7         1056       8       8         1057       9       9         1058       /Z       :         1059       %F       ;         1060       %G       <                                                                                                    | 1050 | 2  | 2 |
| 1053       5       5         1054       6       6         1055       7       7         1056       8       8         1057       9       9         1058       /Z       :         1059       %F       ;         1060       %G       <                                                                                                    | 1051 | 3  | 3 |
| 1054       6       6         1055       7       7         1056       8       8         1057       9       9         1058       /Z       :         1059       %F       ;         1060       %G       <                                                                                                    | 1052 | 4  | 4 |
| 1055       7       7         1056       8       8         1057       9       9         1058       /Z       :         1059       %F       ;         1060       %G       <                                                                                                    | 1053 | 5  | 5 |
| 1056       8       8         1057       9       9         1058       /Z       :         1059       %F       ;         1060       %G       <                                                                                                    | 1054 | 6  | 6 |
| 1057       9       9         1058       /Z       :         1059       %F       ;         1060       %G       <                                                                                                    | 1055 | 7  | 7 |
| 1058       /Z       :         1059       %F       ;         1060       %G       <                                                                                                    | 1056 | 8  | 8 |
| 1059 %F ; 1060 %G < 1061 %H = 1062 %I >                                                                                                    | 1057 | 9  | 9 |
| 1060 %G < 1061 %H = 1062 %I >                                                                                                    | 1058 | /Z | : |
| 1061 %H = 1062 %I >                                                                                                    | 1059 | %F | ; |
| 1062 %l >                                                                                                    | 1060 | %G | < |
|                                                                                                    | 1061 | %H | = |
| 1063 %J ?                                                                                                    | 1062 | %I | > |
|                                                                                                    | 1063 | %J | ? |

| 1064       %V       @         1065       A       A         1066       B       B         1067       C       C         1068       D       D         1069       E       E         1070       F       F         1071       G       G         1072       H       H |
|----------------------------------------------------------------------------------------------------|
| 1066       B       B         1067       C       C         1068       D       D         1069       E       E         1070       F       F         1071       G       G                                                                                         |
| 1067       C       C         1068       D       D         1069       E       E         1070       F       F         1071       G       G                                                                                                    |
| 1068       D       D         1069       E       E         1070       F       F         1071       G       G                                                                                                    |
| 1069     E     E       1070     F     F       1071     G     G                                                                                                    |
| 1070 F F<br>1071 G G                                                                                                    |
| 1071 G G                                                                                                    |
|                                                                                                    |
| 1072 H H                                                                                                    |
|                                                                                                    |
| 1073 I                                                                                                    |
| 1074 J J                                                                                                    |
| 1075 K K                                                                                                    |
| 1076 L L                                                                                                    |
| 1077 M M                                                                                                    |
| 1078 N N                                                                                                    |
| 1079 O O                                                                                                    |
| 1080 P P                                                                                                    |
| 1081 Q Q                                                                                                    |
| 1082 R R                                                                                                    |
| 1083 S S                                                                                                    |
| 1084 T T                                                                                                    |
| 1085 U U                                                                                                    |
| 1086 V V                                                                                                    |

|      | I  | 1 |
|------|----|---|
| 1087 | W  | W |
| 1088 | X  | X |
| 1089 | Υ  | Υ |
| 1090 | Z  | Z |
| 1091 | %K | [ |
| 1092 | %L | \ |
| 1093 | %M | ] |
| 1094 | %N | ^ |
| 1095 | %O | _ |
| 1096 | %W | , |
| 1097 | +A | а |
| 1098 | +B | b |
| 1099 | +C | С |
| 1100 | +D | d |
| 1101 | +E | е |
| 1102 | +F | f |
| 1103 | +G | g |
| 1104 | +H | h |
| 1105 | +1 | i |
| 1106 | +J | j |
| 1107 | +K | k |
| 1108 | +L | I |
| 1109 | +M | m |

| +N                         | n                                |
|----------------------------|----------------------------------|
| +0                         | o                                |
| +P                         | р                                |
| +Q                         | q                                |
| +R                         | r                                |
| +S                         | s                                |
| +T                         | t                                |
| +U                         | u                                |
|                            |                                  |
| +V                         | v                                |
| +V<br>+W                   | v<br>w                           |
|                            |                                  |
| +W                         | W                                |
| +W<br>+X                   | w<br>x                           |
| +W<br>+X<br>+Y             | w<br>x<br>y                      |
| +W<br>+X<br>+Y<br>+Z       | w x y z                          |
| +W<br>+X<br>+Y<br>+Z<br>%P | w x y z {                        |
|                            | +O<br>+P<br>+Q<br>+R<br>+S<br>+T |

The keystroke in bold is sent only if the Function Key Mapping is enabled. Otherwise, the unbold keystroke is sent.

ALT Key Standard Default Tables

| ALT Keys | Keystroke |
|----------|-----------|
| 2064     | ALT 2     |
| 2065     | ALT A     |
| 2066     | ALT B     |
| 2067     | ALT C     |
| 2068     | ALT D     |
| 2069     | ALT E     |
| 2070     | ALT F     |
| 2071     | ALT G     |
| 2072     | ALT H     |
| 2073     | ALT I     |
| 2074     | ALT J     |
| 2075     | ALT K     |
| 2076     | ALT L     |
| 2077     | ALT M     |
| 2078     | ALT N     |
| 2079     | ALT O     |
| 2080     | ALT P     |
| 2081     | ALT Q     |
| 2082     | ALT R     |
| 2083     | ALT S     |
| 2084     | ALT T     |
| 2085     | ALT U     |
| 2086     | ALT V     |
| 2087     | ALT W     |
| 2088     | ALT X     |
| 2089     | ALT Y     |
| 2090     | ALT Z     |

USB GUI Key Character Set

| GUI Key | y Character Set  Keystroke |
|---------|----------------------------|
| 3000    | Right Control Key          |
| 3048    | GUI 0                      |
| 3049    | GUI 1                      |
| 3050    | GUI 2                      |
| 3051    | GUI 3                      |
| 3052    | GUI 4                      |
| 3053    | GUI 5                      |
| 3054    | GUI 6                      |
| 3055    | GUI 7                      |
| 3056    | GUI 8                      |
| 3057    | GUI 9                      |
| 3065    | GUI A                      |
| 3066    | GUI B                      |
| 3067    | GUI C                      |
| 3068    | GUI D                      |
| 3069    | GUI E                      |
| 3070    | GUI F                      |
| 3071    | GUI G                      |
| 3072    | GUI H                      |
| 3073    | GUI I                      |
| 3074    | GUI J                      |
| 3075    | GUI K                      |
| 3076    | GUI L                      |
| 3077    | GUI M                      |
| 3078    | GUI N                      |
| 3079    | GUI O                      |
| 3080    | GUI P                      |

| 3081 | GUI Q |
|------|-------|
| 3082 | GUI R |
| 3083 | GUI S |
| 3084 | GUI T |
| 3085 | GUI U |
| 3086 | GUI V |
| 3087 | GUI W |
| 3088 | GUI X |
| 3089 | GUI Y |
| 3090 | GUI Z |

Note: GUI Shift Keys - The Apple™ iMac keyboard has an apple key on either side of the space bar. Windows-based systems have a GUI key to the left of the left ALT key, and to the right of the right ALT key.

PF Key Standard Default Table

| PF Keys | Keystroke |
|---------|-----------|
| 4001    | PF 1      |
| 4002    | PF 2      |
| 4003    | PF 3      |
| 4004    | PF 4      |
| 4005    | PF 5      |
| 4006    | PF 6      |
| 4007    | PF 7      |
| 4008    | PF 8      |
| 4009    | PF 9      |
| 4010    | PF 10     |
| 4011    | PF 11     |
| 4012    | PF 12     |
| 4013    | PF 13     |
| 4014    | PF 14     |
| 4015    | PF 15     |
| 4016    | PF 16     |

F key Standard Default Table

| F Keys | Keystroke |
|--------|-----------|
| 5001   | F 1       |
| 5002   | F 2       |
| 5003   | F 3       |
| 5004   | F 4       |
| 5005   | F 5       |
| 5006   | F6        |
| 5007   | F 7       |
| 5008   | F 8       |
| 5009   | F 9       |
| 5010   | F 10      |
| 5011   | F 11      |
| 5012   | F 12      |
| 5013   | F 13      |
| 5014   | F 14      |
| 5015   | F 15      |
| 5016   | F 16      |
| 5017   | F 17      |
| 5018   | F 18      |
| 5019   | F 19      |
| 5020   | F 20      |
| 5021   | F 21      |
| 5022   | F 22      |
| 5023   | F 23      |
| 5024   | F 24      |

Numeric Key Standard Default Table

| Numeric Keypad | Keystroke |
|----------------|-----------|
| 6042           | *         |
| 6043           | +         |
| 6044           | Undefined |
| 6045           | -         |
| 6046           |           |
| 6047           | 1         |
| 6048           | 0         |
| 6049           | 1         |
| 6050           | 2         |
| 6051           | 3         |
| 6052           | 4         |
| 6053           | 5         |
| 6054           | 6         |
| 6055           | 7         |
| 6056           | 8         |
| 6057           | 9         |
| 6058           | Enter     |
| 6059           | Num Lock  |

Extended Keypad Standard Default Table

| Extended Keypad | Keystroke    |
|-----------------|--------------|
| 7001            | Break        |
| 7002            | Delete       |
| 7003            | Pg Up        |
| 7004            | End          |
| 7005            | Pg Dn        |
| 7006            | Pause        |
| 7007            | Scroll Lock  |
| 7008            | Backspace    |
| 7009            | Tab          |
| 7010            | Print Screen |
| 7011            | Insert       |
| 7012            | Home         |
| 7013            | Enter        |
| 7014            | Escape       |
| 7015            | Up Arrow     |
| 7016            | Dn Arrow     |
| 7017            | Left Arrow   |
| 7018            | Right Arrow  |

#### APPENDIX D: NUMERIC BAR CODES

For parameters requiring specific numeric values, scan the appropriately numbered bar code(s).

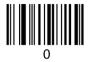

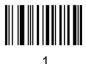

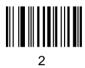

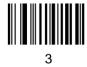

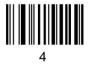

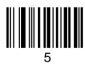

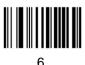

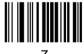

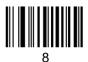

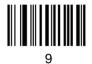

### Cancel

To correct an error or change a selection, scan the bar code below.

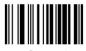

Cancel

## **APPENDIX E: READABLE SYMBOLOGIES**

1D Symbologies

| 1D Symbologie                  | Default          |
|--------------------------------|------------------|
| Symbologies                    | Enable           |
| EAN/UPC                        | Lilabic          |
| UPC-A                          | $\cap$           |
| UPC-E                          | 0                |
| UPC-E1                         | Disable          |
| EAN-8/JAN 8                    | 0                |
| EAN-13/JAN 13                  | 0                |
| Bookland EAN                   | 0                |
| Bookland ISBN Format           | ISBN-10          |
| Decode UPC/EAN/JAN             |                  |
| Supplementals (2 and 5 digits) | Ignore           |
| UPC/EAN/JAN Supplemental       |                  |
| Redundancy                     | 10               |
| Decode UPC/EAN/JAN             |                  |
| Supplemental AIM ID            | Combined         |
| Transmit UPC-A Check Digit     | 0                |
| Transmit UPC-E Check Digit     | 0                |
| Transmit UPC-E1 Check Digit    | 0                |
| UPC-A Preamble                 | System Character |
| UPC-E Preamble                 | System Character |
| UPC-E1 Preamble                | System Character |
| Convert UPC-E to A             | Disable          |
| Convert UPC-E1 to A            | Disable          |
| EAN-8/JAN-8 Extend             | Disable          |
| UCC Coupon Extended Code       | Disable          |
| Coupon Report                  | New Coupon       |
| JOON EAN                       | Symbols          |
| ISSN EAN                       | Disable          |

| Symbologies                   | Default<br>Enable               |  |
|-------------------------------|---------------------------------|--|
| Code 128                      |                                 |  |
| Code 128                      | 0                               |  |
| Set Length(s) for Code 128    | Any Length                      |  |
| GS1-128                       |                                 |  |
| (formerly UCC/EAN-128)        | $\circ$                         |  |
| ISBT 128                      | 0                               |  |
| ISBT Concatenation            | Disable                         |  |
| Check ISBT Table              | 0                               |  |
| ISBT Concatenation            |                                 |  |
| Redundancy                    | 10                              |  |
| Code 39                       |                                 |  |
| Code 39                       | 0                               |  |
| Trioptic Code 39              | Disable                         |  |
| Convert Code 39 to Code 32    |                                 |  |
| (Italian Pharmacy Code)       | Disable                         |  |
| Code 32 Prefix                | Disable                         |  |
| Set Length(s) for Code 39     | Length Within                   |  |
|                               | Range: 2 to 55                  |  |
| Code 39 Check Digit           | Disable                         |  |
| Transmit Code 39 Check Digit  | Disable                         |  |
| Code 39 Full ASCII Conversion | Disable                         |  |
| Buffer Code 39                | Disable                         |  |
| Code 93                       |                                 |  |
| Code 93                       | Disable                         |  |
| Set Length(s) for Code 93     | Length Within                   |  |
|                               | Range: 4 to 55                  |  |
| Code 11                       |                                 |  |
| Code 11                       | Disable                         |  |
| Set Lengths for Code 11       | Length Within<br>Range: 4 to 55 |  |
| Code 11 Check Digit           | Manye. 4 to 33                  |  |
| Verification                  | Disable                         |  |
| Transmit Code 11 Check        | Disable                         |  |
|                               |                                 |  |

| Interleaved 2 of 5 (ITF)  Set Lengths for I 2 of 5  Set Lengths for I 2 of 5  I Length; Length = 14  I 2 of 5 Check Digit Verification  Transmit I 2 of 5 Check Digit  Convert I 2 of 5 to EAN 13  Disable  Discrete 2 of 5 (DTF)  Discrete 2 of 5  Set Length(s) for D 2 of 5  Codabar (NW - 7)  Codabar  Set Lengths for Codabar  Set Lengths for Codabar  Codabar Upper or Lower Case Start/Stop Characters Detection  MSI  MSI  Set Length(s) for MSI  MSI Check Digits  One Transmit MSI Check Digit  Disable  1 Length; Length Within Range: 5 to 55  Upper Case  Upper Case  Length Within Range: 4 to 55  MSI Check Digits  One Transmit MSI Check Digit  Disable |  |  |
|----------------------------------------------------------------------------------------------------|--|--|
| Length = 14  I 2 of 5 Check Digit Verification Transmit I 2 of 5 Check Digit Convert I 2 of 5 to EAN 13  Disable  Discrete 2 of 5 (DTF)  Discrete 2 of 5  Set Length(s) for D 2 of 5  Codabar (NW - 7)  Codabar  Set Lengths for Codabar  Set Lengths for Codabar  Codabar Upper or Lower Case Start/Stop Characters Detection  MSI  MSI  Set Length(s) for MSI  Length = 14  Disable  Disable  Length; Length = 12  Length Within Range: 5 to 55  Upper Case  Upper Case  Length Within  Disable  Length Upper Case  Length(s) for MSI  Length Within Range: 4 to 55  MSI Check Digits  One                                                                              |  |  |
| Transmit I 2 of 5 Check Digit Verification Transmit I 2 of 5 Check Digit Convert I 2 of 5 to EAN 13 Disable  Discrete 2 of 5 (DTF)  Discrete 2 of 5 Disable  Set Length(s) for D 2 of 5  Codabar (NW - 7)  Codabar Set Lengths for Codabar  Set Lengths for Codabar  CLSI Editing Disable NOTIS Editing Disable Codabar Upper or Lower Case Start/Stop Characters Detection  MSI  MSI Disable  Length Within Range: 5 to 55  Upper Case  Upper Case  Set Length(s) for MSI Length Within Range: 4 to 55  MSI Check Digits One                                                                                                    |  |  |
| Transmit I 2 of 5 Check Digit  Convert I 2 of 5 to EAN 13  Disable  Discrete 2 of 5 (DTF)  Discrete 2 of 5  Set Length(s) for D 2 of 5  Codabar (NW - 7)  Codabar  Set Lengths for Codabar  Set Lengths for Codabar  Codabar Upper or Lower Case Start/Stop Characters Detection  MSI  MSI  Set Length(s) for MSI  Disable  Disable  Upper Case  Upper Case  Length Within Range: 4 to 55  MSI Check Digits  One                                                                                                    |  |  |
| Convert I 2 of 5 to EAN 13  Disable  Discrete 2 of 5 (DTF)  Discrete 2 of 5 Disable  Set Length(s) for D 2 of 5  Codabar (NW - 7)  Codabar Disable  Set Lengths for Codabar  Set Lengths for Codabar  CLSI Editing  NOTIS Editing  Codabar Upper or Lower Case Start/Stop Characters Detection  MSI  MSI  Set Length(s) for MSI  Disable  Length Within Range: 5 to 55  Upper Case  Upper Case  Length Within Range: 4 to 55  MSI Check Digits  One                                                                                                    |  |  |
| Discrete 2 of 5 (DTF)  Discrete 2 of 5 Disable  Set Length(s) for D 2 of 5 1 Length; Length = 12  Codabar (NW - 7)  Codabar Disable  Set Lengths for Codabar Length Within Range: 5 to 55  CLSI Editing Disable  NOTIS Editing Disable  Codabar Upper or Lower Case Start/Stop Characters Detection  MSI  MSI  Set Length(s) for MSI  Length Within Range: 4 to 55  MSI Check Digits  Disable  Codabar Upper Case  Upper Case  Disable  Length Within Range: 4 to 55                                                                                                    |  |  |
| Discrete 2 of 5  Set Length(s) for D 2 of 5  Codabar (NW - 7)  Codabar  Set Lengths for Codabar  Set Lengths for Codabar  CLSI Editing  NOTIS Editing  Codabar Upper or Lower Case Start/Stop Characters Detection  MSI  MSI  Set Length(s) for MSI  Disable  Upper Case  Upper Case  Length Within Range: 4 to 55  MSI Check Digits  One                                                                                                    |  |  |
| Set Length(s) for D 2 of 5  Codabar (NW - 7)  Codabar  Set Lengths for Codabar  Set Lengths for Codabar  CLSI Editing  NOTIS Editing  Codabar Upper or Lower Case Start/Stop Characters Detection  MSI  MSI  Set Length(s) for MSI  MSI Check Digits  Disable  Length Within Range: 4 to 55  Length Within Range: 4 to 55  MSI Check Digits  One                                                                                                    |  |  |
| Codabar (NW - 7)  Codabar Disable  Set Lengths for Codabar  CLSI Editing  NOTIS Editing  Codabar Upper or Lower Case Start/Stop Characters Detection  MSI  MSI  Set Length(s) for MSI  Length Within Range: 5 to 55  Length Within Disable  Upper Case  Upper Case  Length Within Range: 4 to 55  MSI Check Digits  One                                                                                                    |  |  |
| Codabar (NW - 7)  Codabar  Set Lengths for Codabar  CLSI Editing  NOTIS Editing  Codabar Upper or Lower Case Start/Stop Characters Detection  MSI  MSI  Set Length(s) for MSI  MSI Check Digits  Disable  Upper Case  Upper Case  Length Within Range: 4 to 55  One                                                                                                    |  |  |
| Codabar  Set Lengths for Codabar  Length Within Range: 5 to 55  CLSI Editing  NOTIS Editing  Codabar Upper or Lower Case Start/Stop Characters Detection  MSI  MSI  Set Length(s) for MSI  MSI Check Digits  Disable  Length Within Range: 4 to 55  MSI Check Digits  One                                                                                                    |  |  |
| Set Lengths for Codabar  Length Within Range: 5 to 55  CLSI Editing  Disable  NOTIS Editing  Codabar Upper or Lower Case Start/Stop Characters Detection  MSI  MSI  Set Length(s) for MSI  MSI Check Digits  Length Within Range: 4 to 55  MSI Check Digits  One                                                                                                    |  |  |
| Range: 5 to 55  CLSI Editing Disable  NOTIS Editing Disable  Codabar Upper or Lower Case Start/Stop Characters Detection  MSI  MSI  Set Length(s) for MSI  MSI Check Digits  Range: 5 to 55  Disable  Upper Case  Upper Case  Length Within Range: 4 to 55                                                                                                    |  |  |
| CLSI Editing  NOTIS Editing  Codabar Upper or Lower Case Start/Stop Characters Detection  MSI  MSI  Set Length(s) for MSI  MSI Check Digits  Disable  Length Within Range: 4 to 55  MSI Check Digits  One                                                                                                    |  |  |
| NOTIS Editing  Codabar Upper or Lower Case Start/Stop Characters Detection  MSI  MSI  Set Length(s) for MSI  MSI Check Digits  Disable  Length Within Range: 4 to 55                                                                                                    |  |  |
| Codabar Upper or Lower Case Start/Stop Characters Detection  MSI  MSI  Set Length(s) for MSI  MSI Check Digits  Upper Case Upper Case Upper Case Upper Case Upper Case Upper Case Upper Case Upper Case Upper Case Upper Case Upper Case Upper Case Upper Case Upper Case Upper Case Upper Case One                                                                                                    |  |  |
| Start/Stop Characters Detection  MSI  MSI  Set Length(s) for MSI  MSI Check Digits  Upper Case  Upper Case  Upper Case  Upper Case  Upper Case  Operation  Upper Case  Operation  MSI  Disable  Length Within  Range: 4 to 55                                                                                                    |  |  |
| MSI Disable  Set Length(s) for MSI Length Within Range: 4 to 55  MSI Check Digits One                                                                                                    |  |  |
| MSI  MSI  Set Length(s) for MSI  Disable  Length Within Range: 4 to 55  MSI Check Digits  One                                                                                                    |  |  |
| MSI Disable Set Length(s) for MSI Length Within Range: 4 to 55  MSI Check Digits One                                                                                                    |  |  |
| Set Length(s) for MSI  Length Within Range: 4 to 55  MSI Check Digits  One                                                                                                    |  |  |
| Range: 4 to 55  MSI Check Digits  One                                                                                                    |  |  |
| -                                                                                                    |  |  |
| Transmit MSI Check Digit Disable                                                                                                    |  |  |
|                                                                                                    |  |  |
| MSI Check Digit Algorithm Mod 10/Mod 10                                                                                                    |  |  |
| Chinese 2 of 5                                                                                                    |  |  |
| Chinese 2 of 5 Disable                                                                                                    |  |  |
| Matrix 2 of 5                                                                                                    |  |  |
| Matrix 2 of 5 Disable                                                                                                    |  |  |
| Matrix 2 of 5 Lengths Length;                                                                                                    |  |  |
| Length = 14                                                                                                    |  |  |
| Matrix 2 of 5 Check Digit Disable                                                                                                    |  |  |
| Transmit Matrix 2 of 5 Check Disable                                                                                                    |  |  |

| Korean 3 of 5                                                                                                    |                  |  |
|----------------------------------------------------------------------------------------------------|------------------|--|
| Korean 3 of 5                                                                                                    | Disable          |  |
| Inverse 1D                                                                                                    | Regular          |  |
| Postal Codes                                                                                                    |                  |  |
| US Postnet                                                                                                    | Disable          |  |
| US Planet                                                                                                    | Disable          |  |
| Transmit US Postal Check Digit                                                                                                    | 0                |  |
| UK Postal                                                                                                    | Disable          |  |
| Transmit UK Postal Check Digit                                                                                                    | 0                |  |
| Japan Postal                                                                                                    | Disable          |  |
| Australia Post                                                                                                    | Disable          |  |
| Australia Post Format                                                                                                    | Autodiscriminate |  |
| Netherlands KIX Code                                                                                                    | Disable          |  |
| USPS 4CB/One                                                                                                    |                  |  |
| Code/Intelligent Mail                                                                                                    | Disable          |  |
| UPU FICS Postal                                                                                                    | Disable          |  |
| GS1 DataBar                                                                                                    |                  |  |
| GS1 DataBar<br>(GS1 DataBar Omnidirectional,<br>GS1 DataBar Truncated,<br>GS1 DataBar Stacked,<br>GS1 DataBar Stacked<br>Omnidirectional) | 0                |  |
| GS1 DataBar Limited                                                                                                    | Disable          |  |
| GS1 DataBar Limited Security                                                                                                    | 3                |  |
| GS1 DataBar Expanded<br>(GS1 DataBar Expanded,<br>GS1 DataBar Expanded Stacked)                                                           | 0                |  |
| Convert GS1 DataBar to UPC/EAN                                                                                                    | Disable          |  |

| Composite                                          |                                      |
|----------------------------------------------------|--------------------------------------|
| Composite CC-C                                     | Disable                              |
| Composite CC-A/B                                   | Disable                              |
| Composite TLC-39                                   | Disable                              |
| UPC Composite Mode                                 | UPC<br>Always<br>Linked              |
| Composite Beep Mode                                | Beep As Each Code<br>Type is Decoded |
| GS1-128 Emulation Mode for UCC/EAN Composite Codes | Disable                              |

2D Symbologies

| Symbologies                 | Default            |
|-----------------------------|--------------------|
| Symbologies                 | Enable             |
| PDF417                      | 0                  |
| MicroPDF417                 | Disable            |
| Code 128 Emulation          | Disable            |
| Data Matrix                 | 0                  |
| Data Matrix Inverse         | Regular            |
| Decode Mirror Images        |                    |
| (Data Matrix Only)          | Auto               |
| Maxicode                    | Disable            |
| QR Code                     | 0                  |
| QR Inverse                  | Regular            |
| MicroQR                     | 0                  |
| Aztec                       | 0                  |
| Aztec Inverse               | Inverse Autodetect |
| Redundancy Level            | 1                  |
| Security Level (UPC/EAN and |                    |
| Code 93)                    | 1                  |
| Intercharacter Gap Size     | Normal             |
| Macro PDF Transmit/         | Passthrough Mode   |
| Decode Mode Symbols         |                    |
| Transmit Macro PDF Control  | Disable            |
| Escape Characters           | None               |